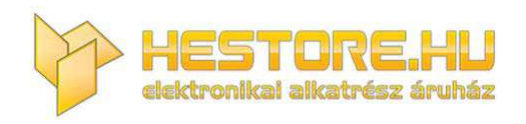

### **EN:** This Datasheet is presented by the manufacturer.

Please visit our website for pricing and availability at www.hestore.hu.

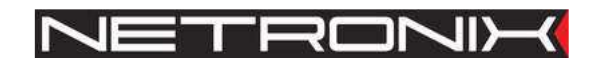

# **Technical Data Sheet**

RFID reader **CTU-D** series CTU-Dxx-man-eng-v3.pdf

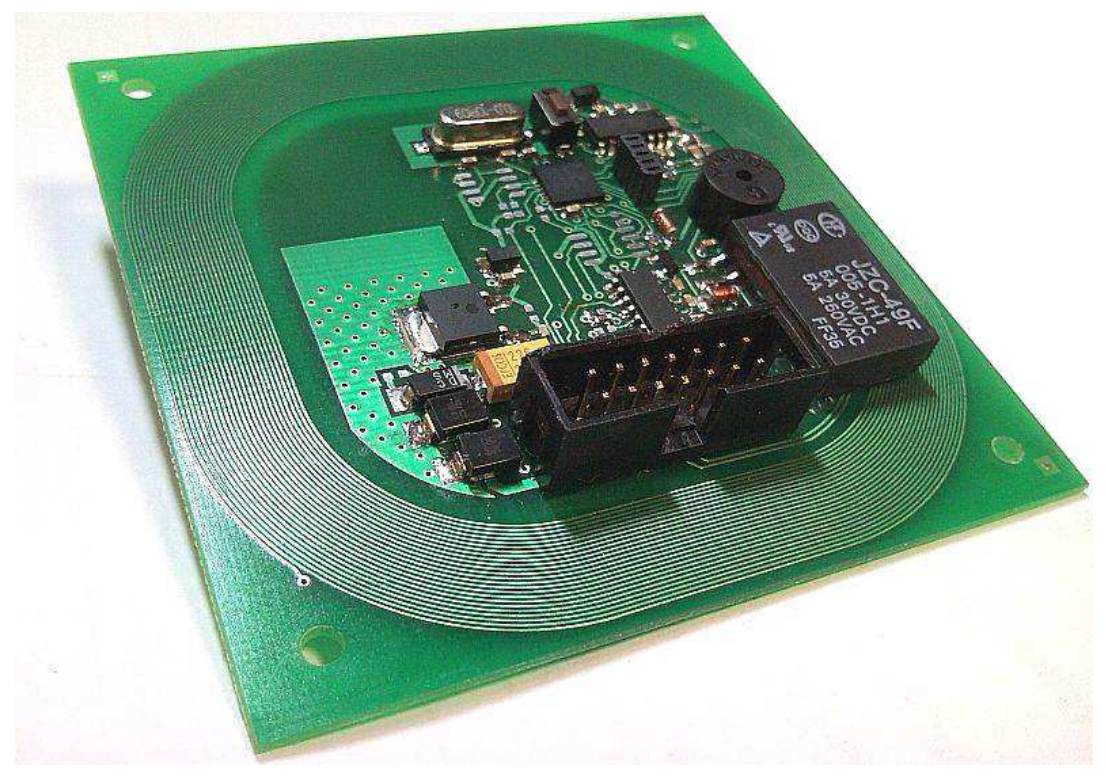

# Fig. 1 CTU-D2R

ATTENTION! THIS CONFIDENTIAL DOCUMENT IS PROPERTY OF NETRONIX SP.ZO.O. DISTRIBUTION OF THIS DOCUMENT IN ANY WAY WITHOUT SPECIAL PERMISSION OF ITS OWNER IS STRICTLY FORBIDDEN

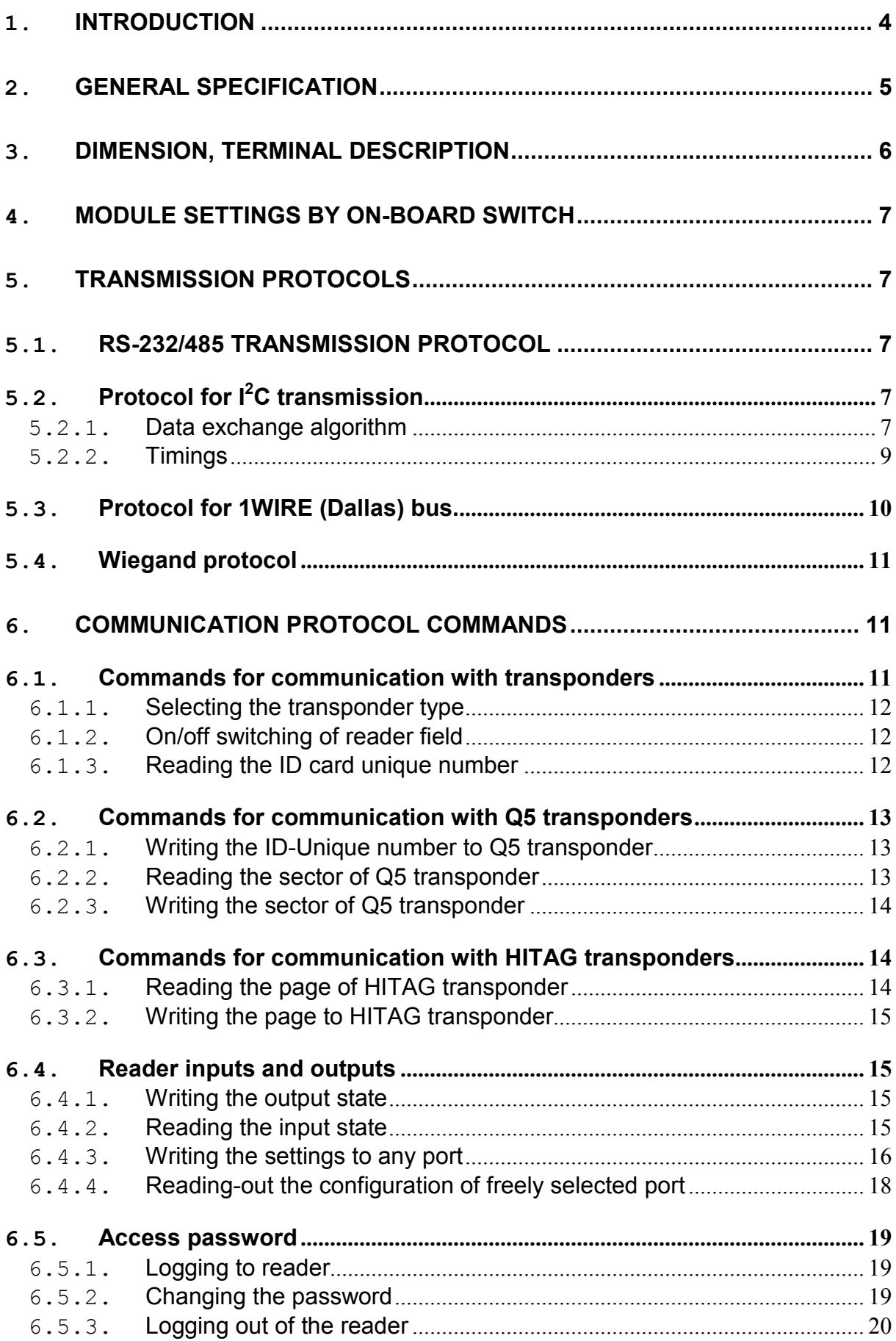

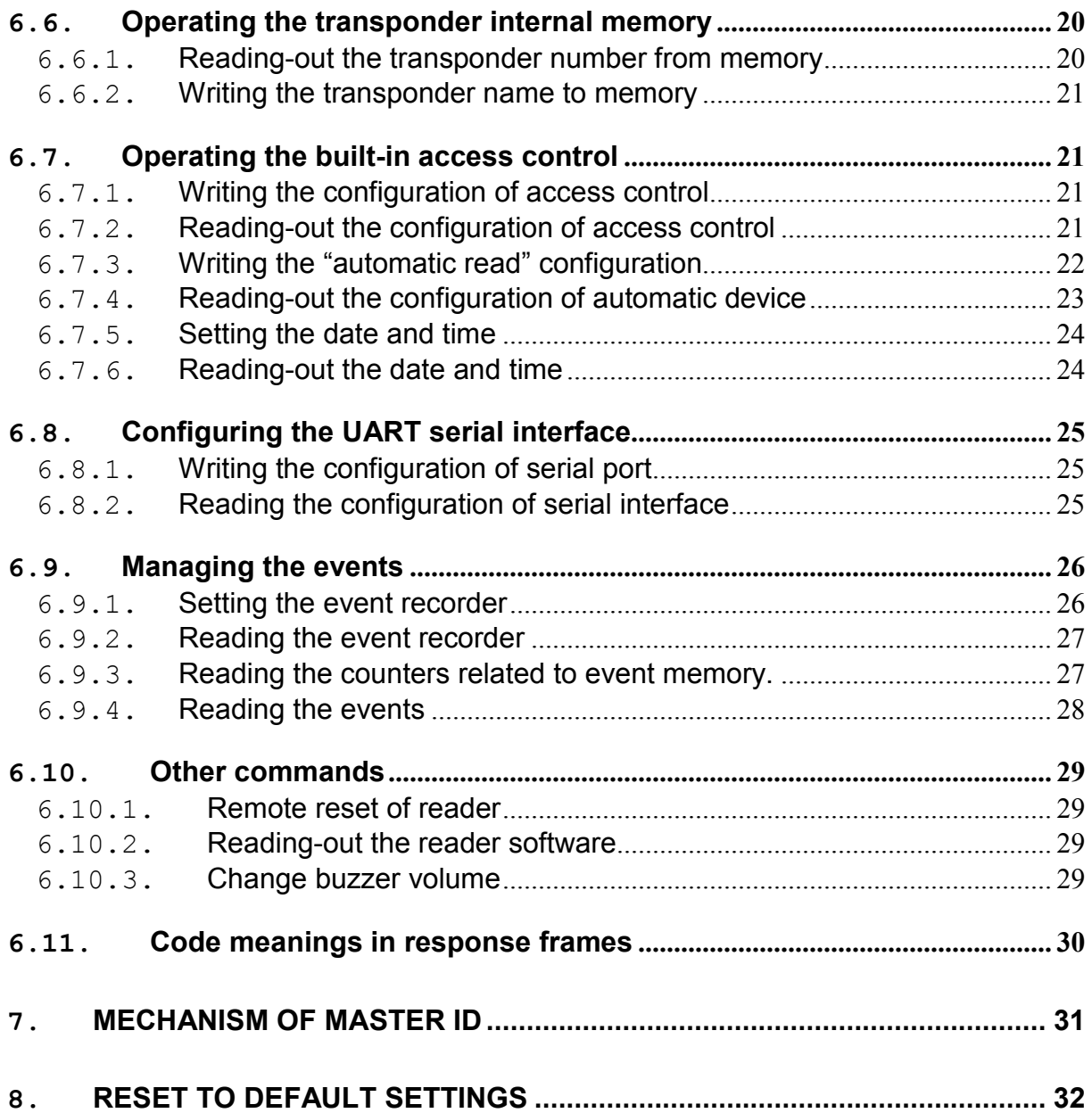

# 1. Introduction

CTU-D device series is OEM miniature RFID card reader operating at frequency of 125 kHz.

Main features:

- Support of Unique, Q5, Hitag-1, Hitag-S or HID transponders,
- built-in antenna
- card memory with build-in lock driver,
- lots of communication interfaces type, depend on version (see table below)
- Built-in relay and buzzer
- Built-in push-button for reset to default settings
- 2 configurable inputs/outputs
- Two-state outputs control
- Read-out of two-state input
- changeable format of sending ID
- Data password protected
- Software update via RS-232 interface using NEFIR program

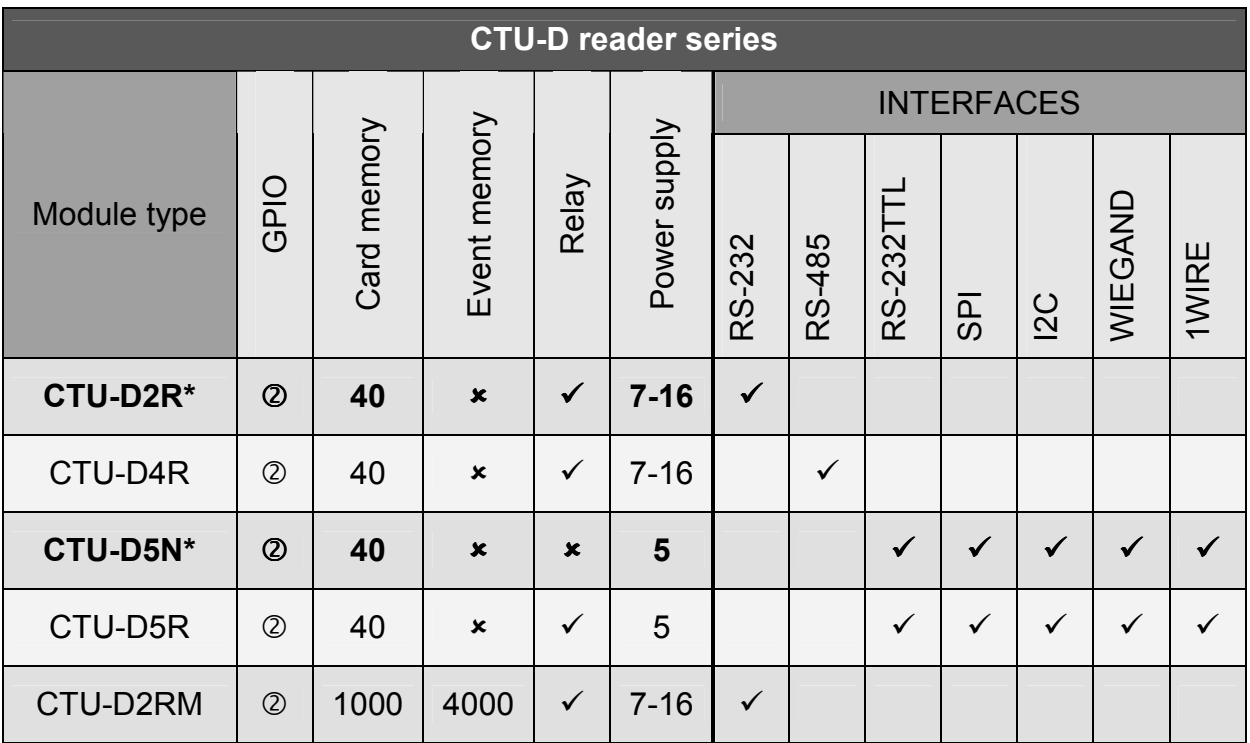

\* - standard version, rest of version for special order

CTU-Dxx

# 2. General specification

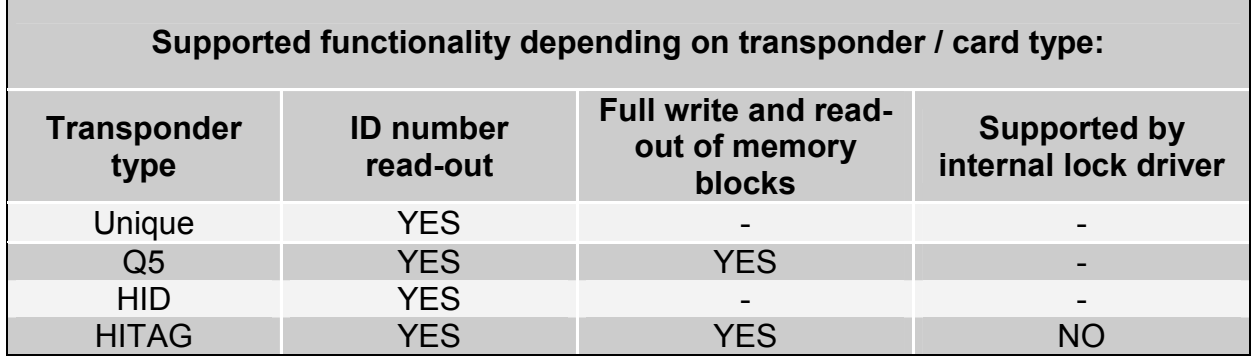

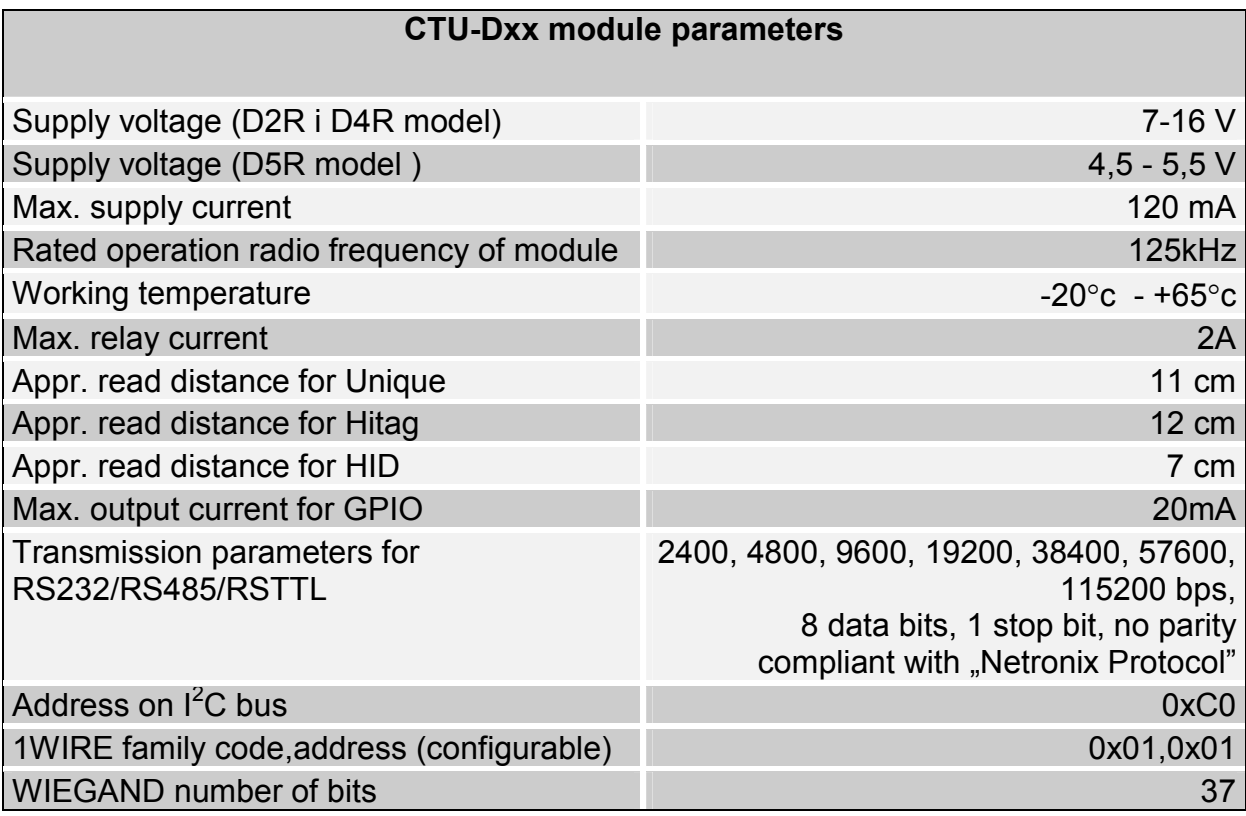

# 3. Dimension, terminal description

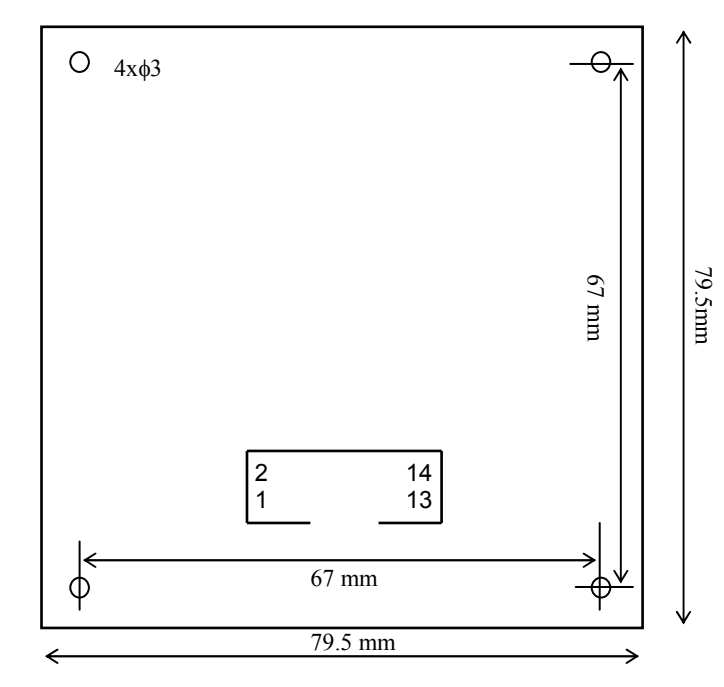

# Rys.2 top side view

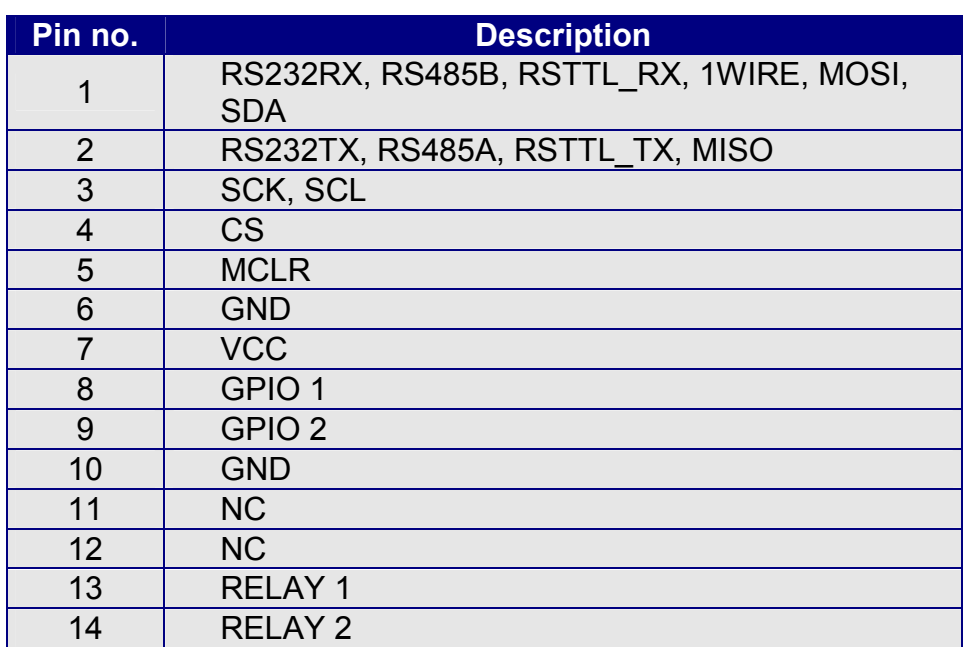

# 4. Module settings by on-board switch

Two function of build-in switch:

- configure to factory settings press button for 8 seconds
- change interface and RFID transponder type press button in schematic:

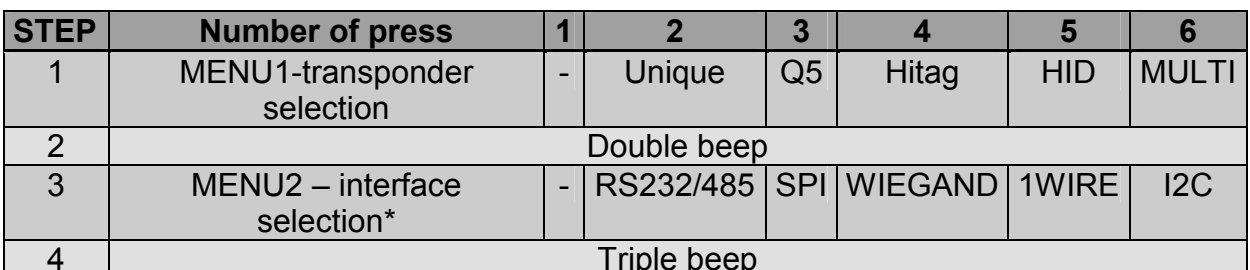

\* - type of interface depends on CTU-D model

# 5. Transmission protocols

### $5 \quad 1$ RS-232/485 transmission protocol

In this data sheet RS-232/485 protocol has been confined to descriptions of commands, responses and their parameters. Header and CRC control sum exist always and are compliant with full "Netronix Protocol" document.

Command frame:

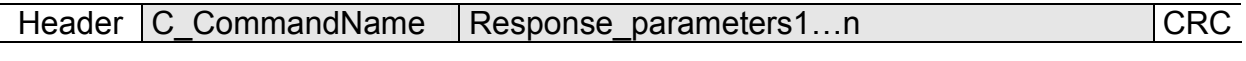

Response frame:

Header C CommandName+1 Response parametrers...m | OperationCode CRC

RS protocol operation can be tested by means of development tools including free of charge "FRAMER" software".

### Protocol for <sup>2</sup>C transmission  $5.2.$

### $5.2.1.$ Data exchange algorithm

A module configured depending on table showed on point 4. operates in  $I^2C$ interface mode in following sequences:

- 1. Master (external device) writes command with parameters if necessary into slave device (CTU module)
- 2 The command is performed (immediately after receiving byte sent quantity declared in frame)

CTU-DXX

3. Master device reads response, its parameters and operation code. In case of receiving busy byte 0xCB, repeat attempt to read the response after ca. 1 ms (commands connected with write to/and read from transponders can last up to 100 ms).

### We write inquiry-command to CTU module:

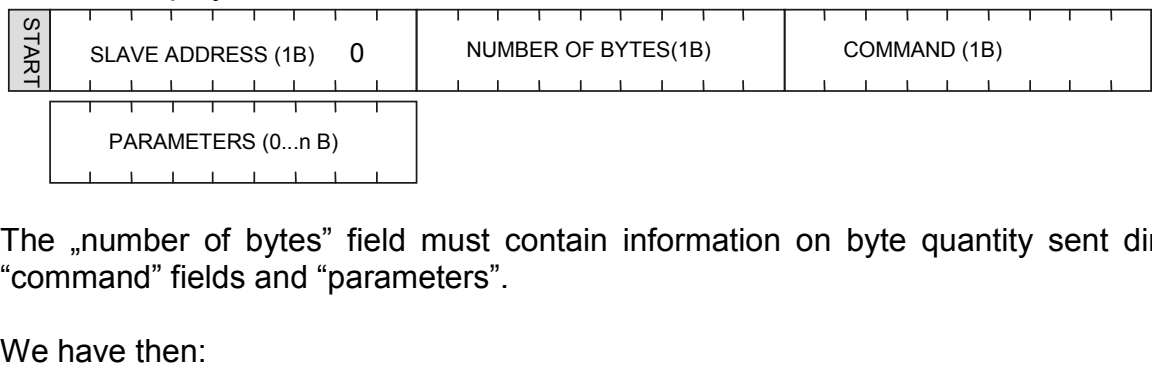

The "number of bytes" field must contain information on byte quantity sent directly "command" fields and "parameters".

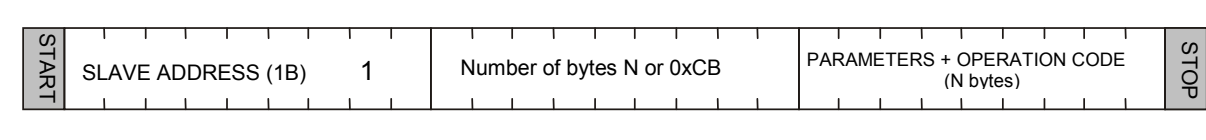

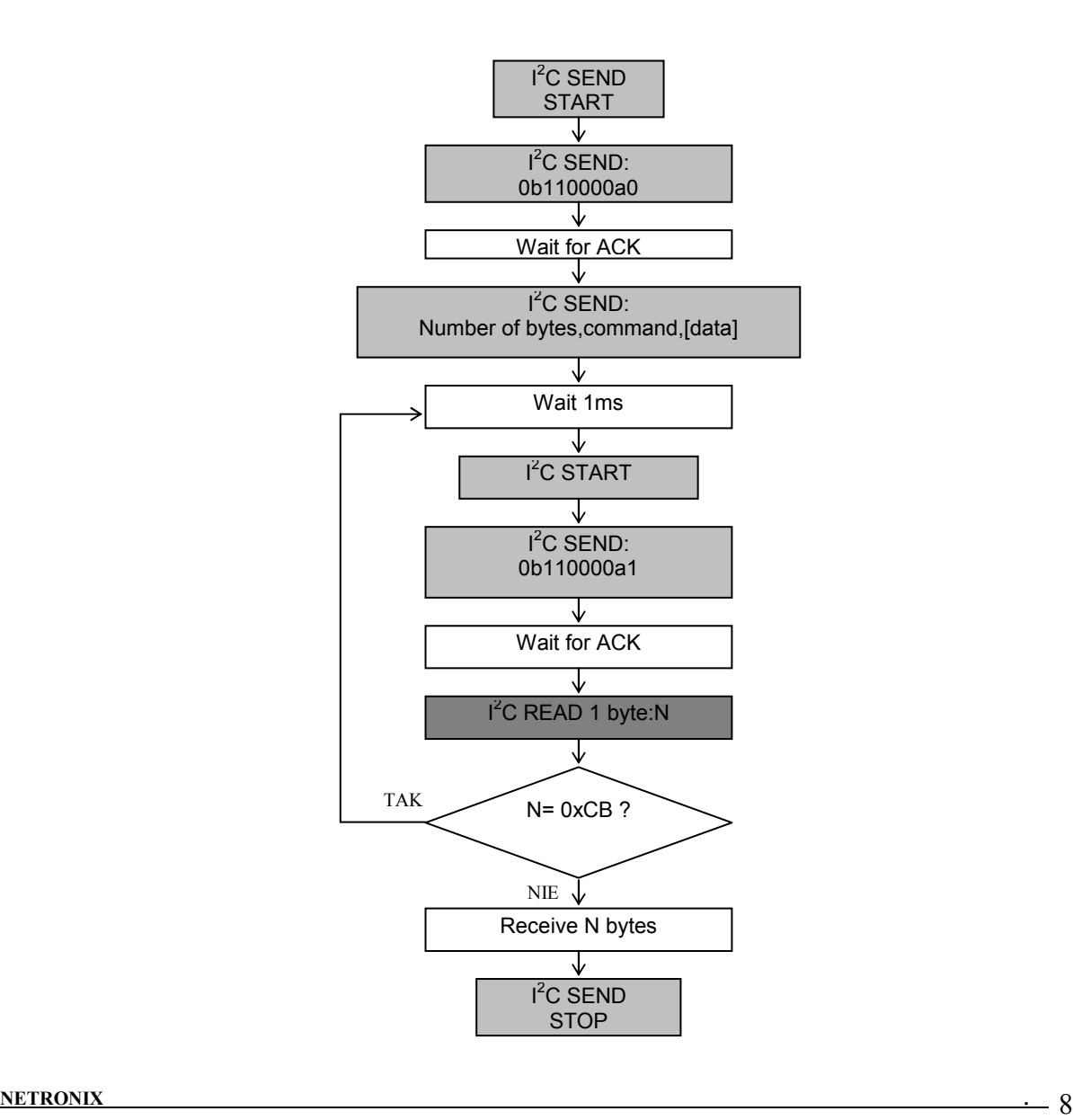

 $\Omega$ 

D-Dxxx

### **Timings**  $5.2.2.$

Module sends and receives data at 400 kHz clock frequency considering timings showed below.

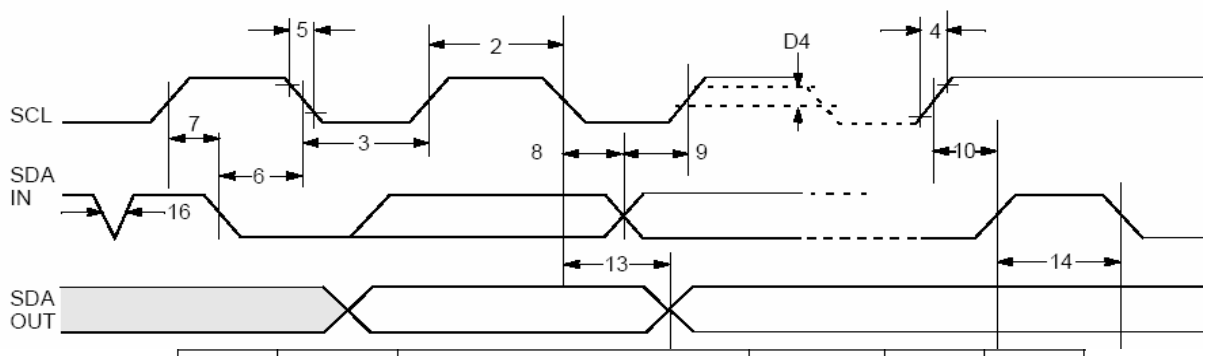

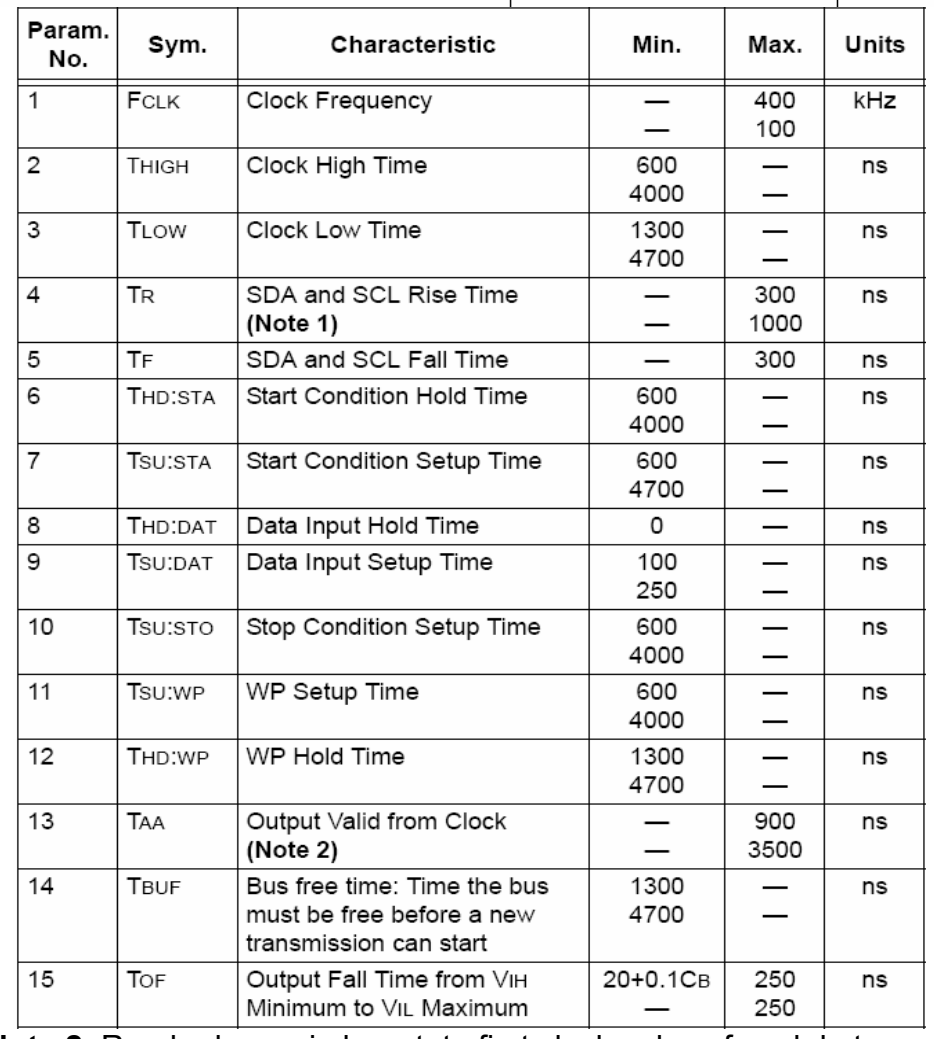

Note 2: Reader keeps in low state first clock pulse of each byte sent until proper state is placed on SDA line.

### $5.3.$ Protocol for 1WIRE (Dallas) bus.

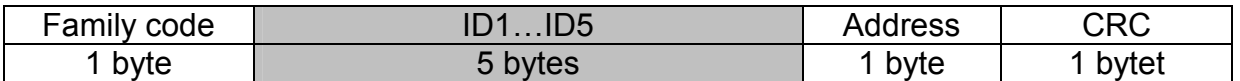

# ID1...5 - unique ID number of transponder

CRC DAL- check sum of data send

The format conforms 1-WIRE Dallas (e.g., DS1990A). It means, that described module could be used as a replacement of DS1990A drop.

During operation, a module tries to read-out transponder periodically. If it fails (no successful read-out), module does not response for pulses sent from 1-WIRE master unit. Bus does not "see" the module, which corresponds with lack of reader applying, it means applying the DS1990A drop to drop reader. If module reads out the transponder, the module starts to send data via 1-WIRE bus.

Calculate the CRC value

According to DS1990A specification C value is calculated from equation x^8+x^5+x^4+1 with initial value equal to 0x00. The CRC is calculated on basis of all frame bytes excluding the last one.

An example of CRC value calculation procedure written in C language

```
unsigned char CalcCRCDallas (unsigned char *SourceAdr)
{
unsigned char i, k, ln, CRC=0;
      for(i=0;i<7;i++)\{In=*SourceAdr;
             for (k=0:k<8:k++)\{if((In^CRC)&1) CRC=((CRC^0x18)>>1)|0x80;
                    else CRC=CRC>>1:
                    ln >> = 1:
             SourceAdr++:
      ļ
      return(CRC);
\mathcal{E}
```
where \*SourceAdr is beginning flag of data buffer

# 5.4. Wiegand protocol

The format conforms WIEGAND protocol specification for N bits. During operation, a module tries to read-out transponder periodically. If it fails (no successful read-out). module does not send data (bus does not "see" the module). If module reads out the transponder, the module starts to send data via Wiegand bus.

Pulse sequence from left to right.

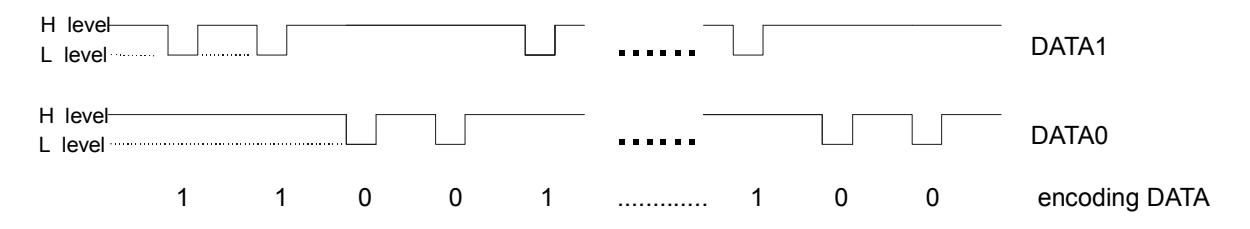

Total number of pulses (level L) is equal to N. The first being bit sent complements up to parity the bits from first half of total bits. The last bit N complements up to non-parity the bits from second half of bits being sent.

It means, that two bits out of N bits assure the transmission correctness. Information is being sent is written by means bits 2 to N-1, it gives N information bits.

Check sums for bit sequence:

for even N:

FXXXXXXXXXXXYYYYYYYYYYYYY

or for odd  $N^-$ 

EXXXXXXXXXXXXXXXXXX.................. 

Where:

 $E = bit$  complementing up to parity

 $O = bit$  complementing up to non-parity

 $X =$  mask for parity calculation

 $Y =$  mask for non-parity calculation

# 6. Communication protocol commands

 $6.1.$ Commands for communication with transponders

### $6.1.1.$ Selecting the transponder type

# Command frame:

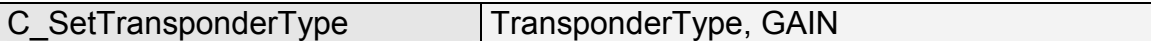

## Where:

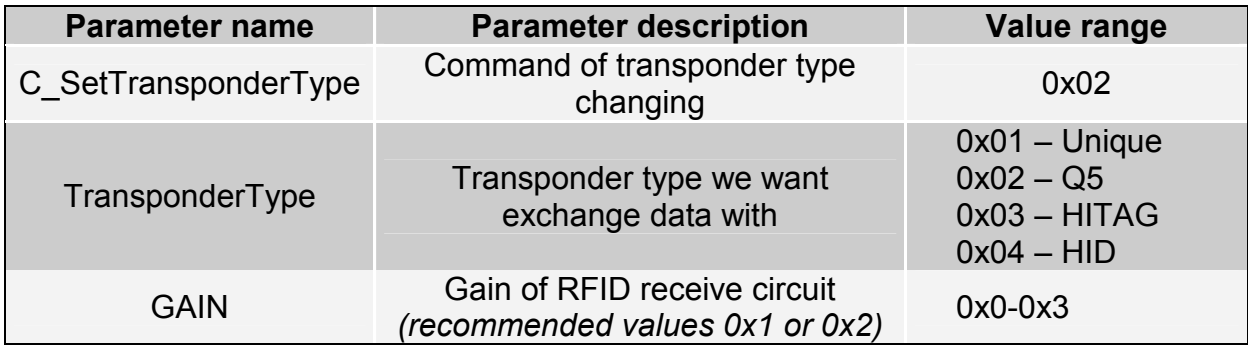

# Response frame:

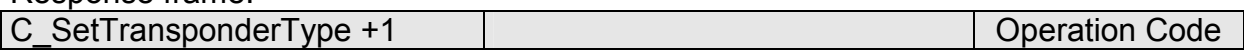

### $6.1.2.$ On/off switching of reader field

# Command frame:

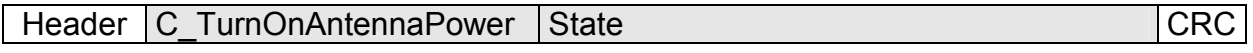

# Where:

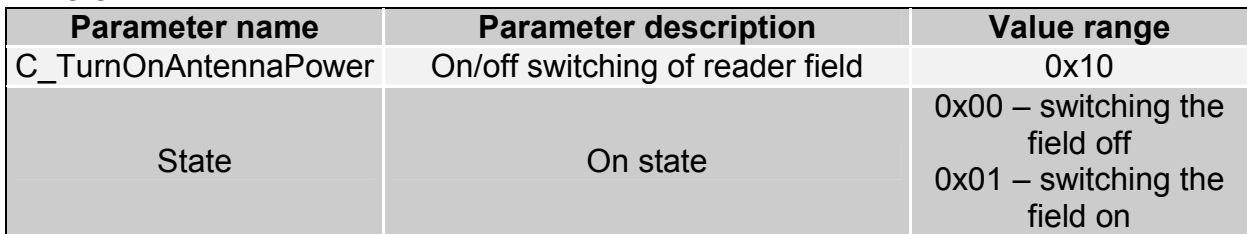

## Response frame:

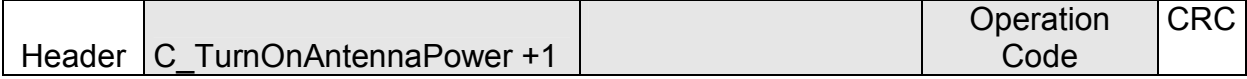

### $6.1.3.$ Reading the ID card unique number

Command frame:

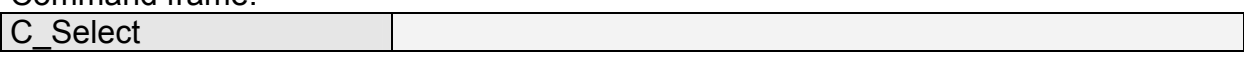

Where:

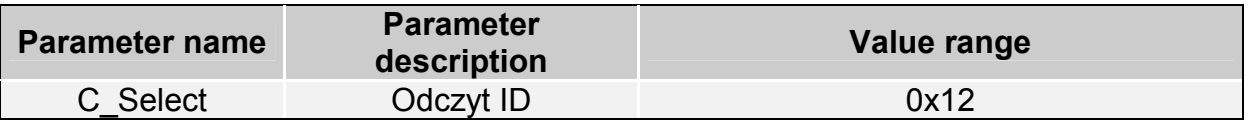

 $\Omega$ 

D-Dxxx

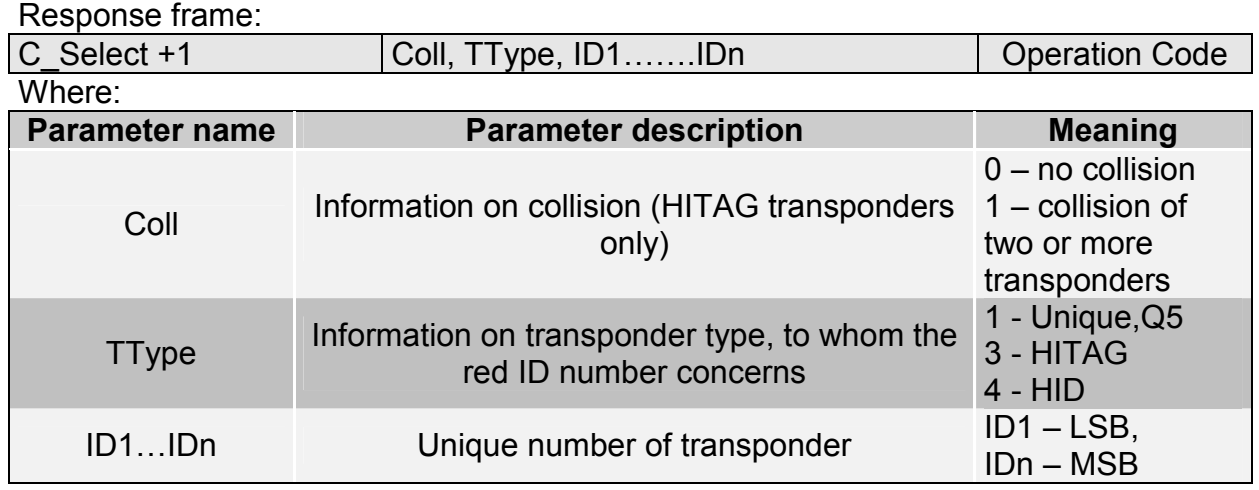

### $6.2.$ **Commands for communication with Q5 transponders**

After selecting the type Q5 transponder with C\_SetTransponderType command, we have new commands at disposal, which will be used for two-way communication.

### Writing the ID-Unique number to Q5 transponder  $6.2.1.$

### Command frame:

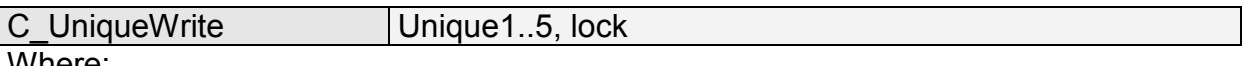

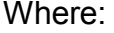

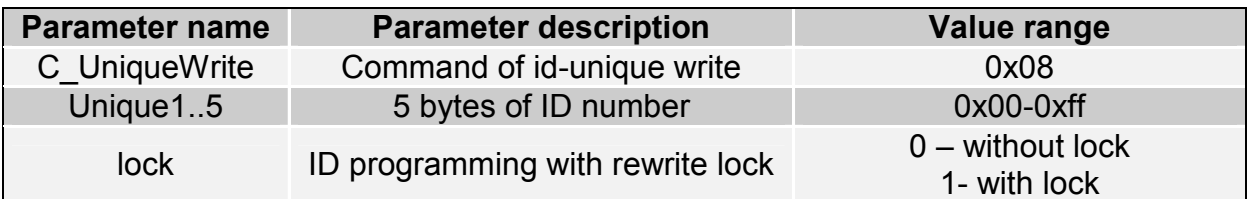

### Resnonse frame:

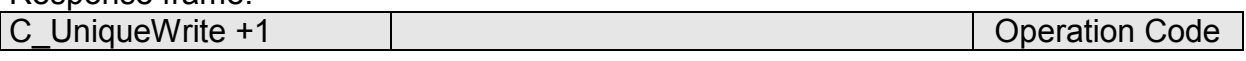

Note: The Q5 type transponders do not have verification function of correct ID number write. Getting proper code of operation does not guarantee correct assign of ID number. Make sure, that ID number has been assigned correctly reading the number with C Select command.

### $6.2.2.$ Reading the sector of Q5 transponder

Command frame:

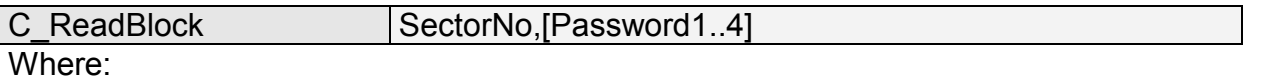

CTU-Dxa

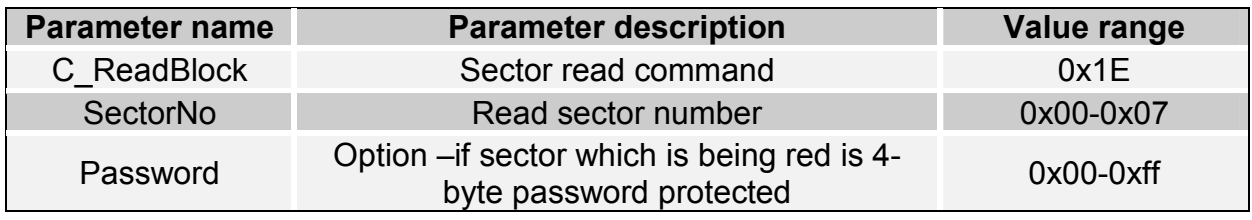

Response frame:

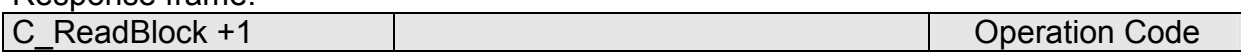

### $6.2.3.$ Writing the sector of Q5 transponder

Command frame:

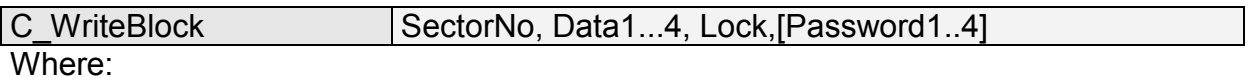

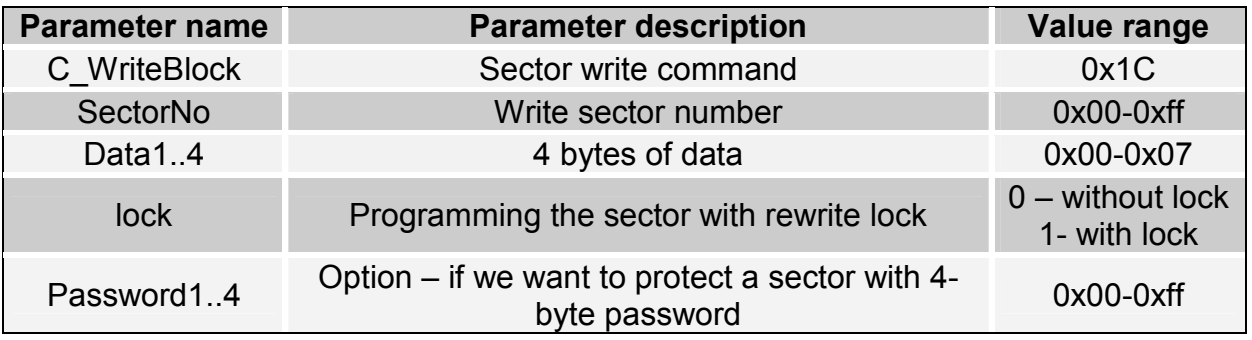

Response frame:

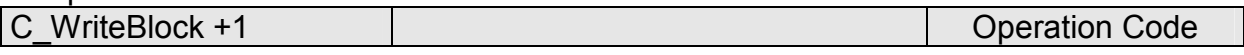

Note: The Q5 type transponders do not have verification function of correct data write into sectors. Getting proper code of operation does not guarantee correct write. Make sure, that data has been written correctly reading it with C\_ReadBlock command.

### $6.3.$ Commands for communication with HITAG transponders

### $6.3.1.$ Reading the page of HITAG transponder

Command frame:

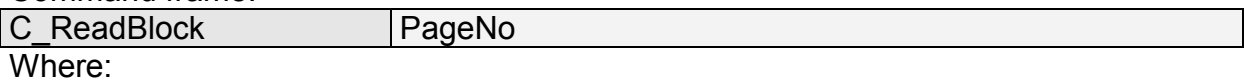

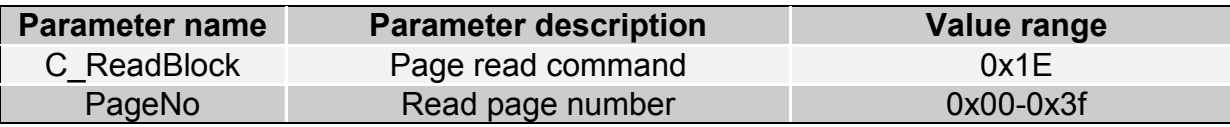

# Response frame:

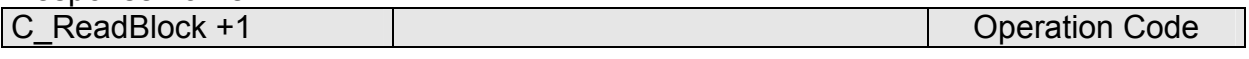

# 6.3.2. Writing the page to HITAG transponder

Command frame:

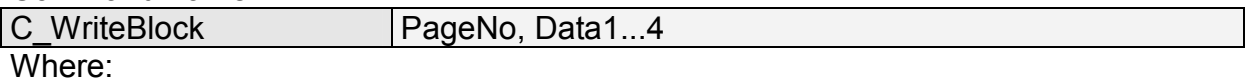

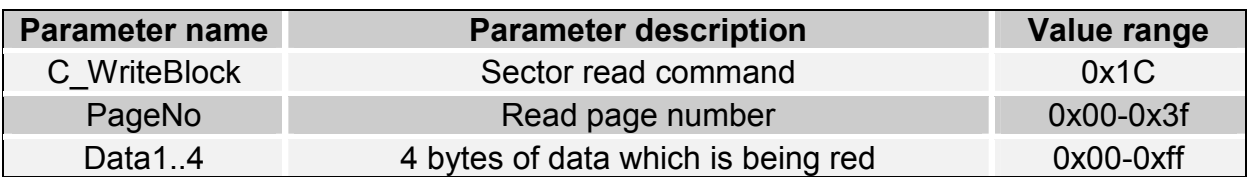

# Response frame:

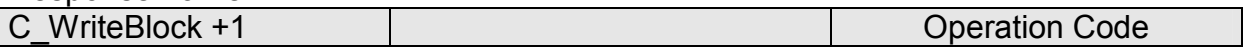

### $6.4.$ **Reader inputs and outputs**

Reader has inputs and outputs which are configurable. Inputs are controlled directly from microcontroller outputs. Output load current is up to 20 mA.

# 6.4.1. Writing the output state

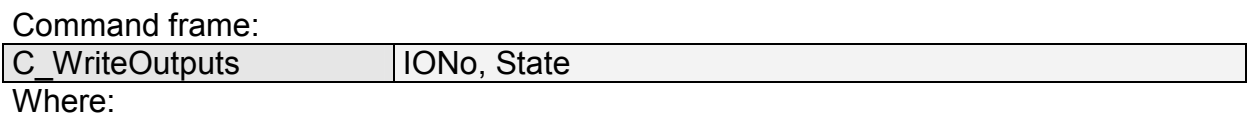

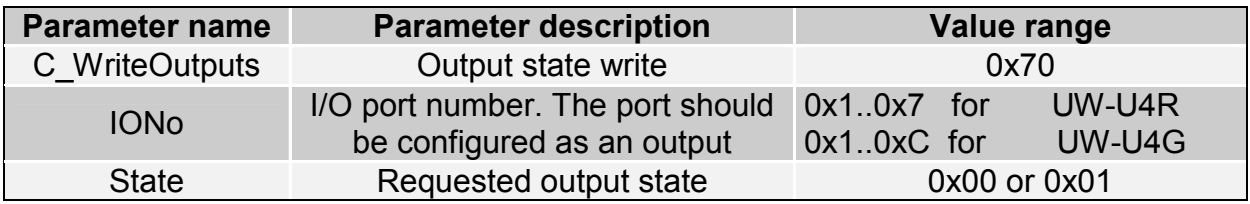

# Response frame:

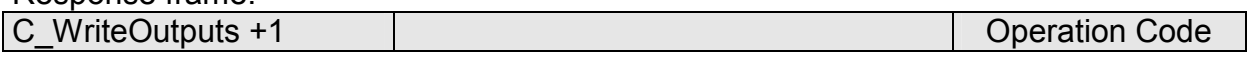

# 6.4.2. Reading the input state

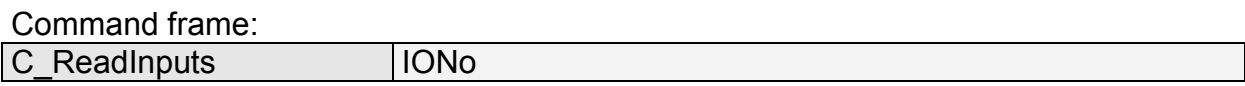

Where:

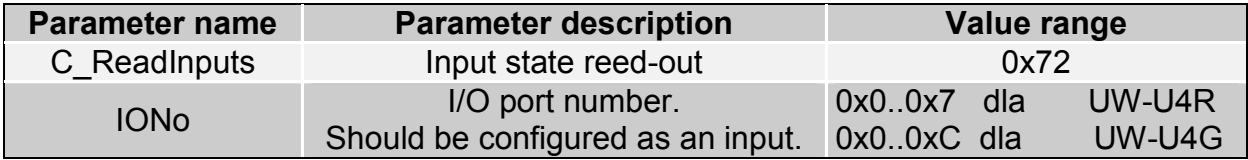

# Response frame:

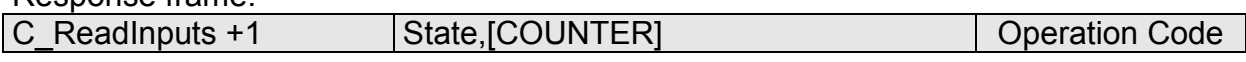

Where:

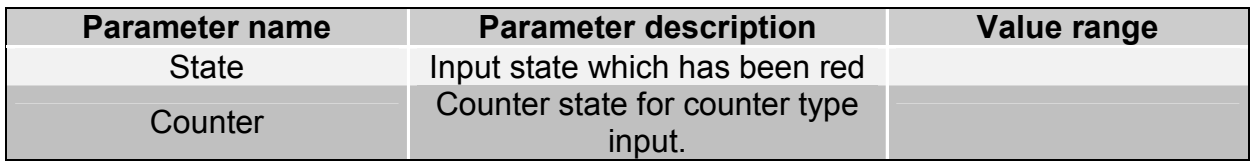

# 6.4.3. Writing the settings to any port

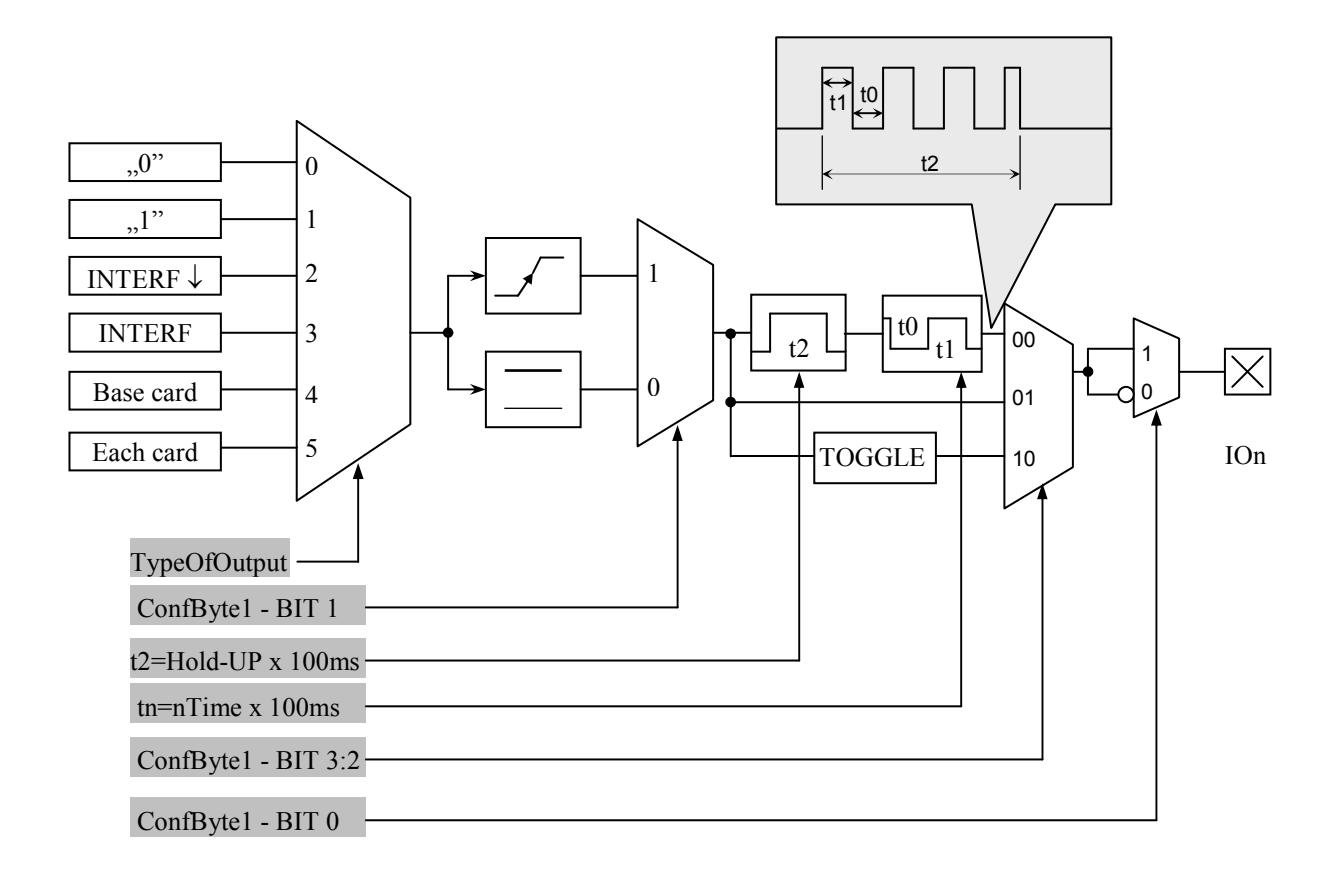

# Command frame:

Header C\_SetIOConfig IONo, IOConfigData1...n  $CRC$ 

### If we set a port as output, IOConfigData1...n parameters are as below:

Dir, ConfByte1, TypeOfOutput, Hold-up, 0Time, 1Time

# Where:

**NETRONIX** 

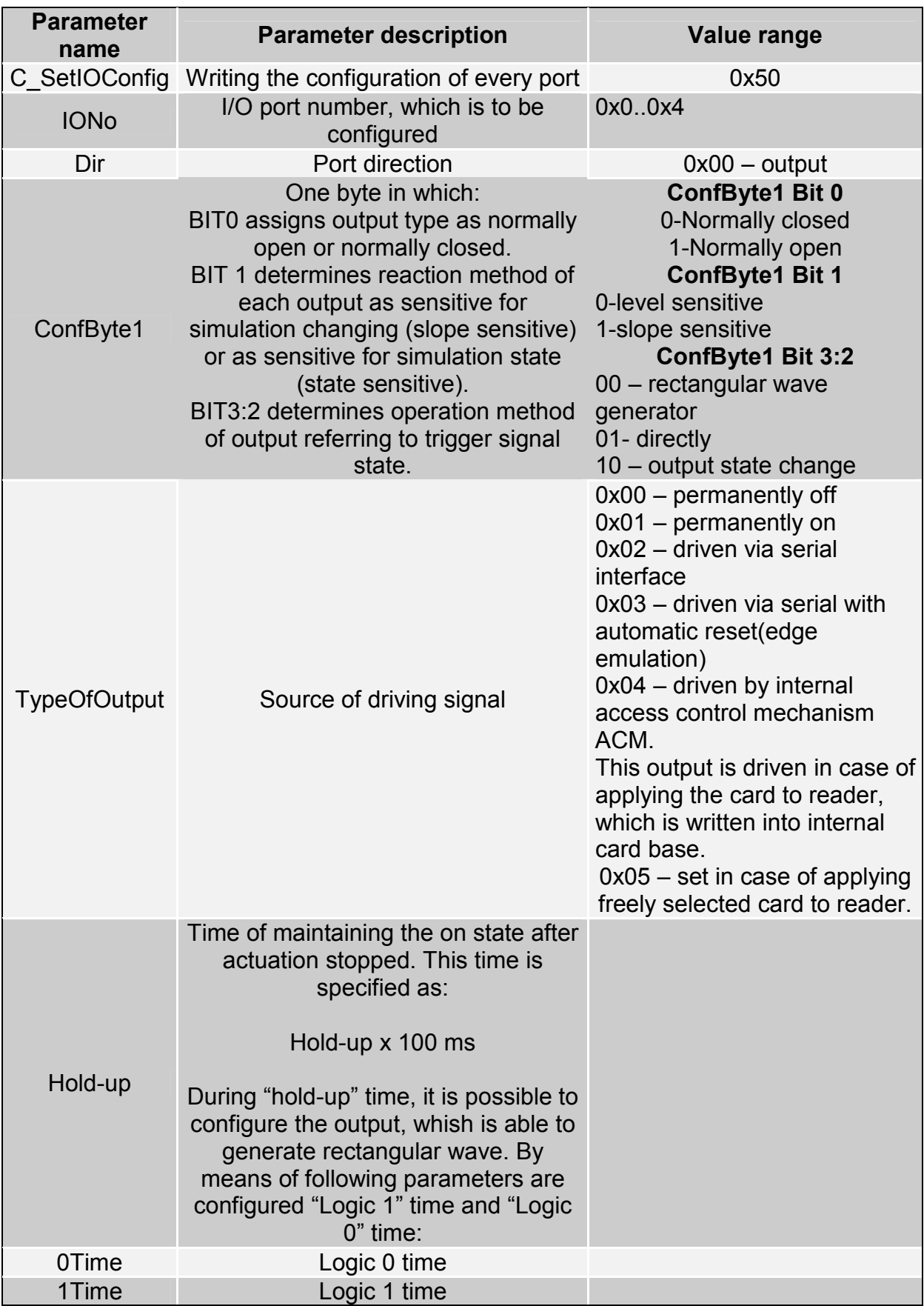

# <u>If we set a port as a input, IOConfigData1…n parameters would be as below:</u> Dir, Triger, TypeOfInput, Delay,

# Where:

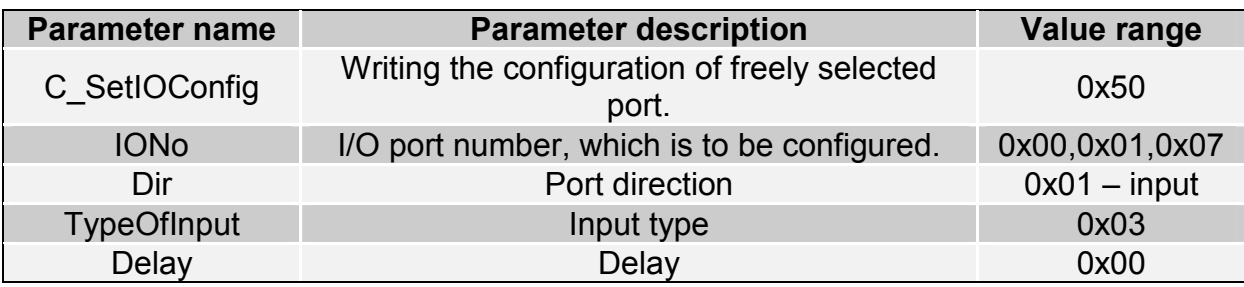

### $6.4.4.$ Reading-out the configuration of freely selected port

Command frame:

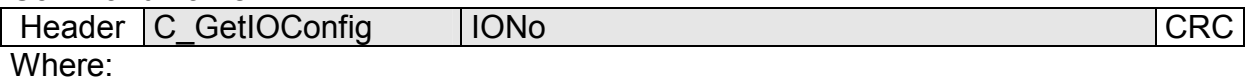

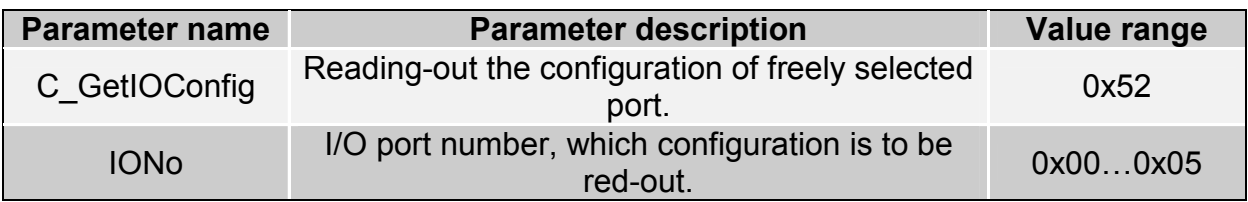

Response frame:

Header C GetIOConfig +1 | IOConfigData1...n | OperationCode CRC Where:

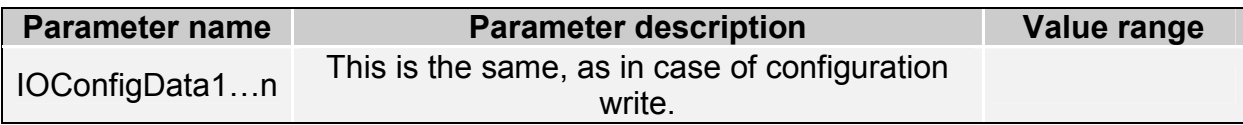

Some I/O of CTU-D reader has no possibility to toggle port direction. To accomplish proper configuration, input proper direction option to given port.

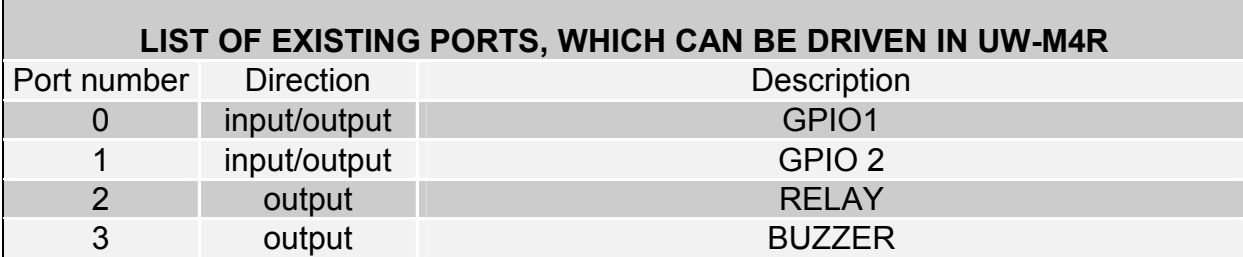

### Response frame:

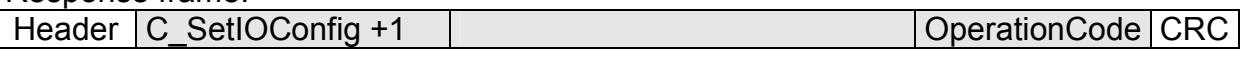

#### $6.5.$ **Access password**

### $6.5.1.$ Logging to reader

Command frame:

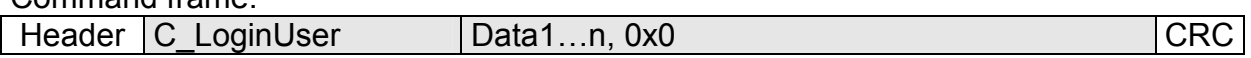

Where:

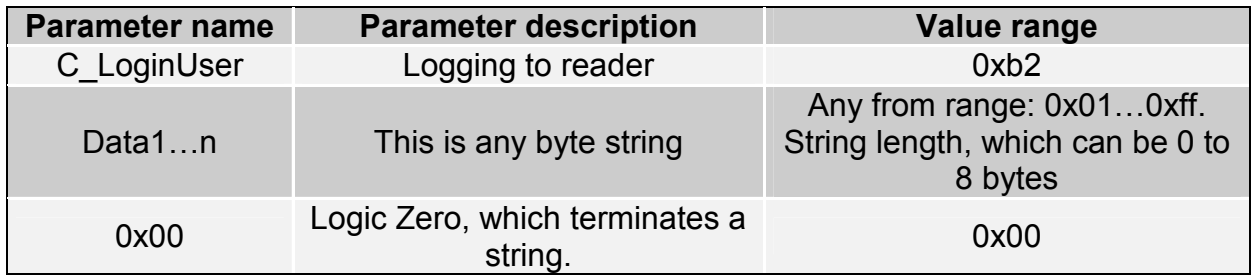

# Response frame:

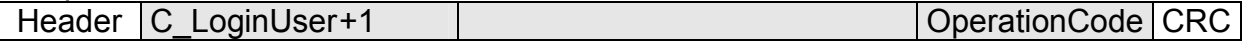

### $6.5.2.$ **Changing the password**

Command frame:

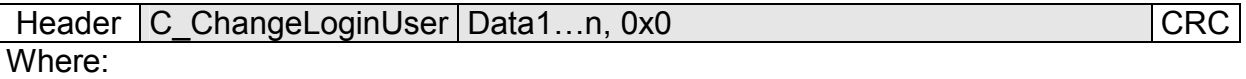

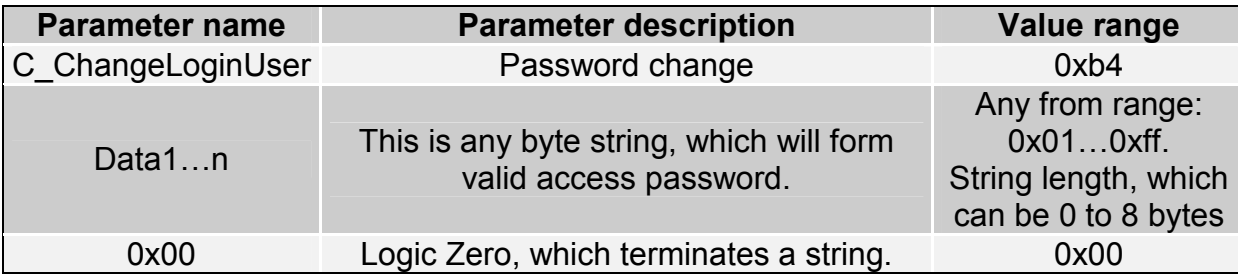

If =0x00, a reader will not be protected by password. At any moment, there is possible to set new password later on, to protect the reader by it.

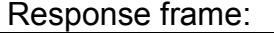

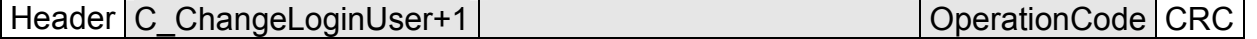

### $6.5.3.$ Logging out of the reader

This command sets latest password as an invalid.

Command frame:

Header C LogoutUser C CRC

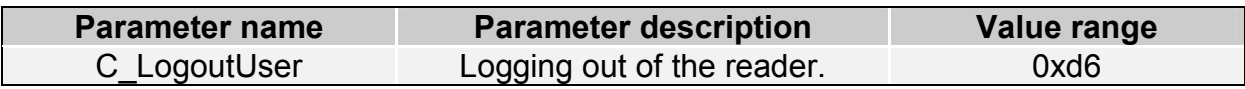

### Response frame:

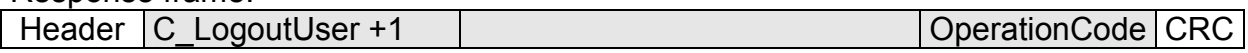

### $6.6.$ Operating the transponder internal memory

### $6.6.1.$ Reading-out the transponder number from memory

Command frame:

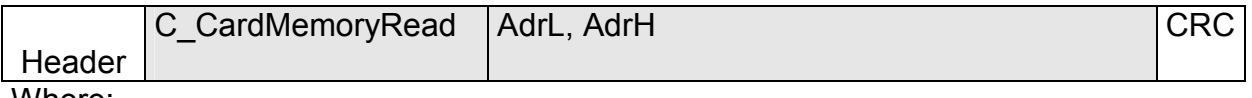

Where:

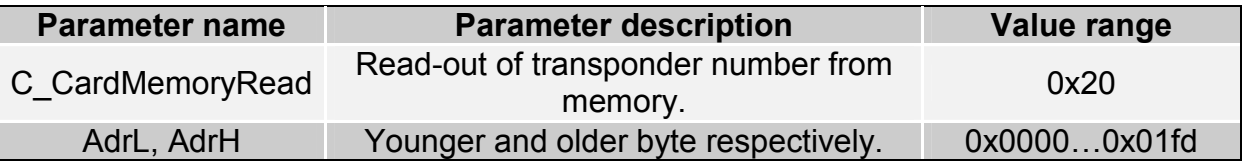

### Response frame:

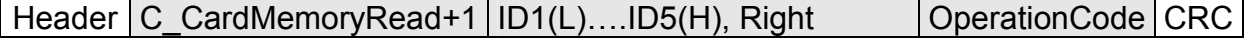

Where:

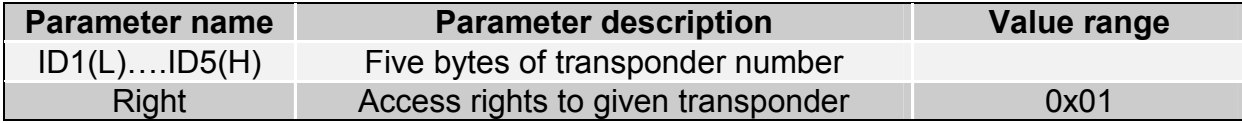

### $6.6.2.$ Writing the transponder name to memory

Command frame:

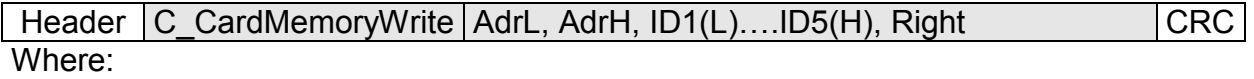

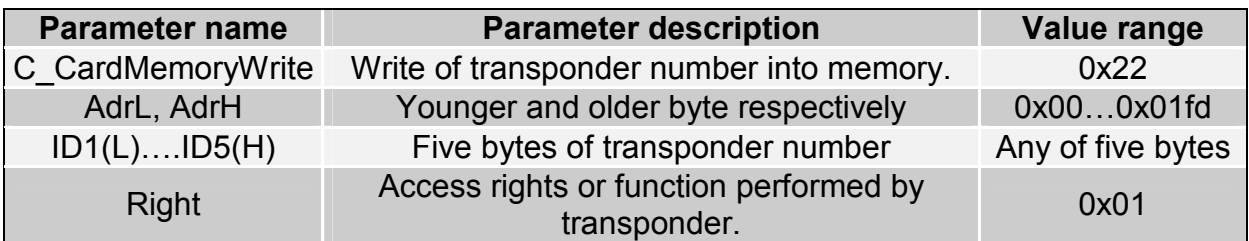

Response frame:

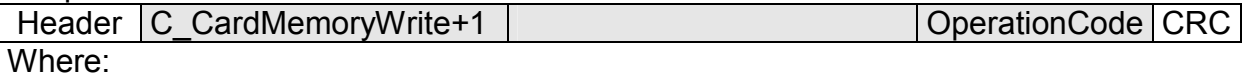

### $6.7.$ Operating the built-in access control

### $6.7.1.$ Writing the configuration of access control

Command frame:

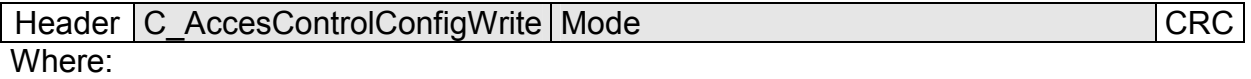

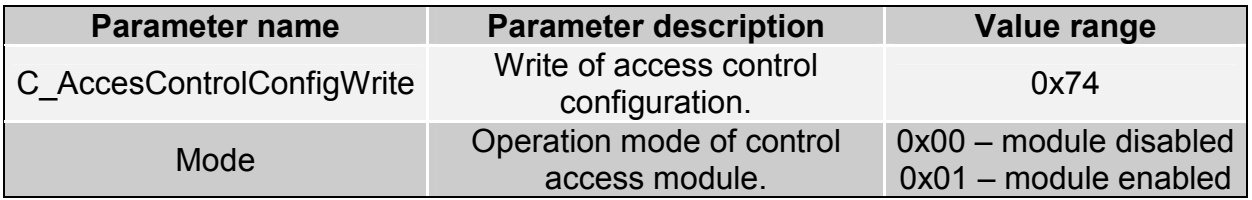

# Response frame:

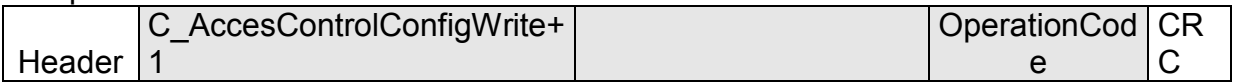

### $6.7.2.$ Reading-out the configuration of access control

Command frame:

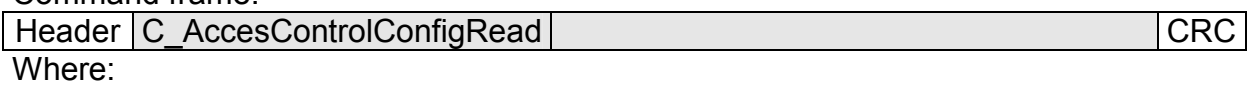

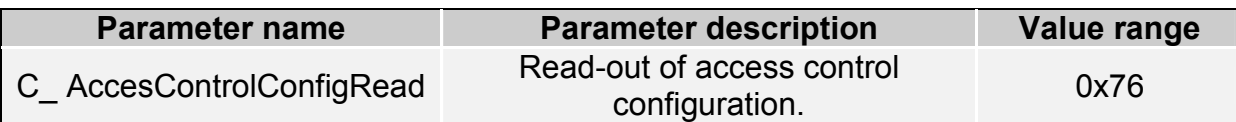

### Response frame:

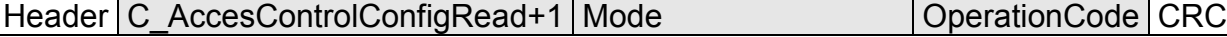

M/hare<sup>.</sup>

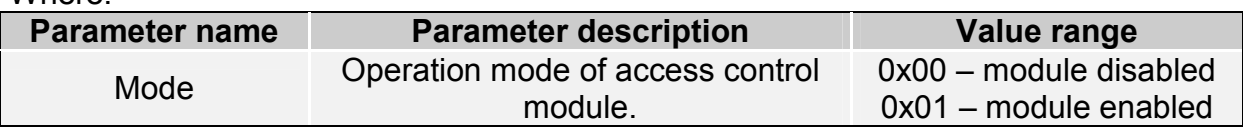

### Writing the "automatic read" configuration  $6.7.3.$

This command sets operation method of automatic device, reading the unique transponder number UID.

The reader described below makes possible to hold-on operation of automatic device for a while, in case of suitable transmission via serial interface.

If the reader will operate in mixed mode i.e.:

- automatic reading device UID is enabled and:

- master device (computer, controller) communicates with reader or with transponders via reader.

it is required, to configure the reader correctly, so in case of communication with a reader or transponder, automatic reading device would hold-on its operation.

Command frame:

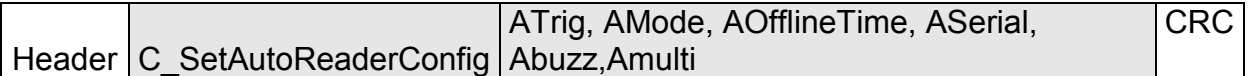

Where:

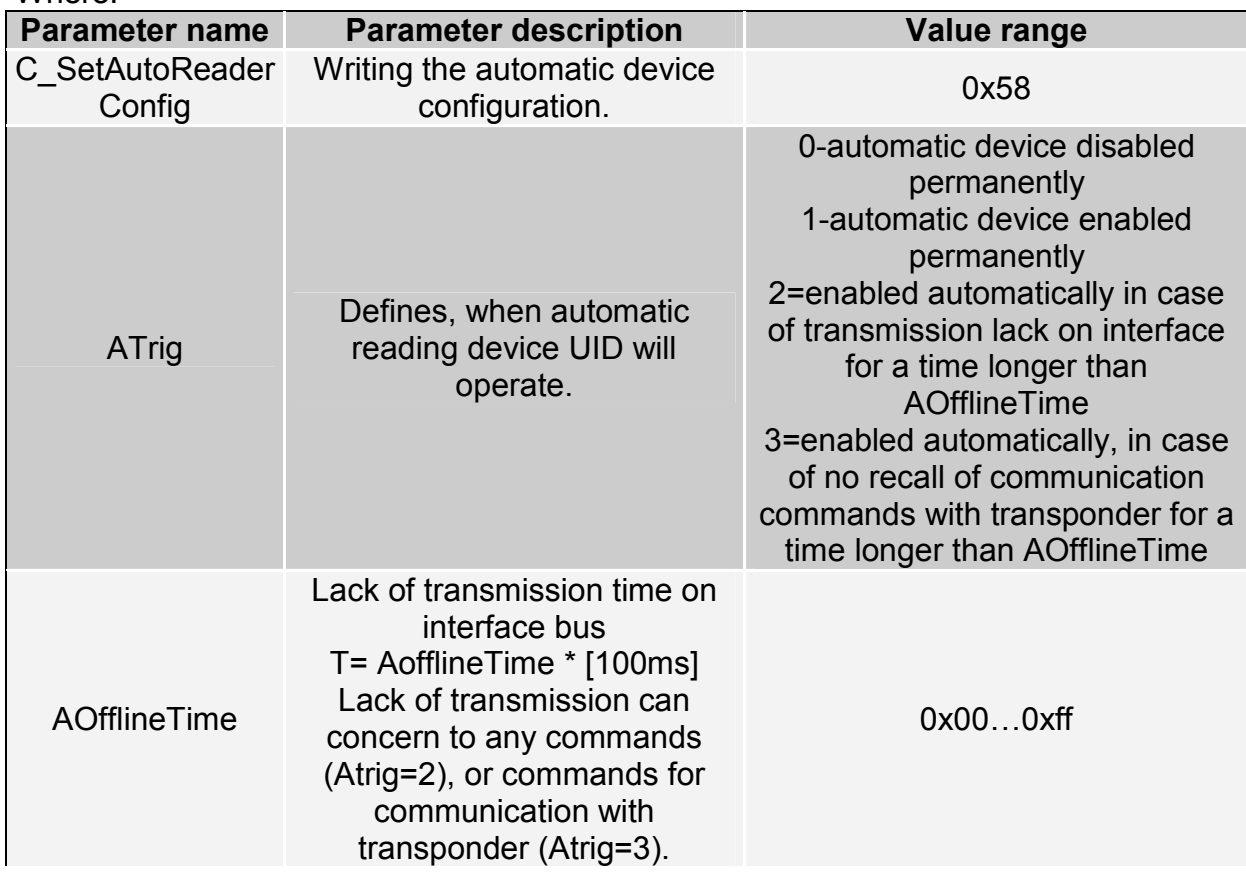

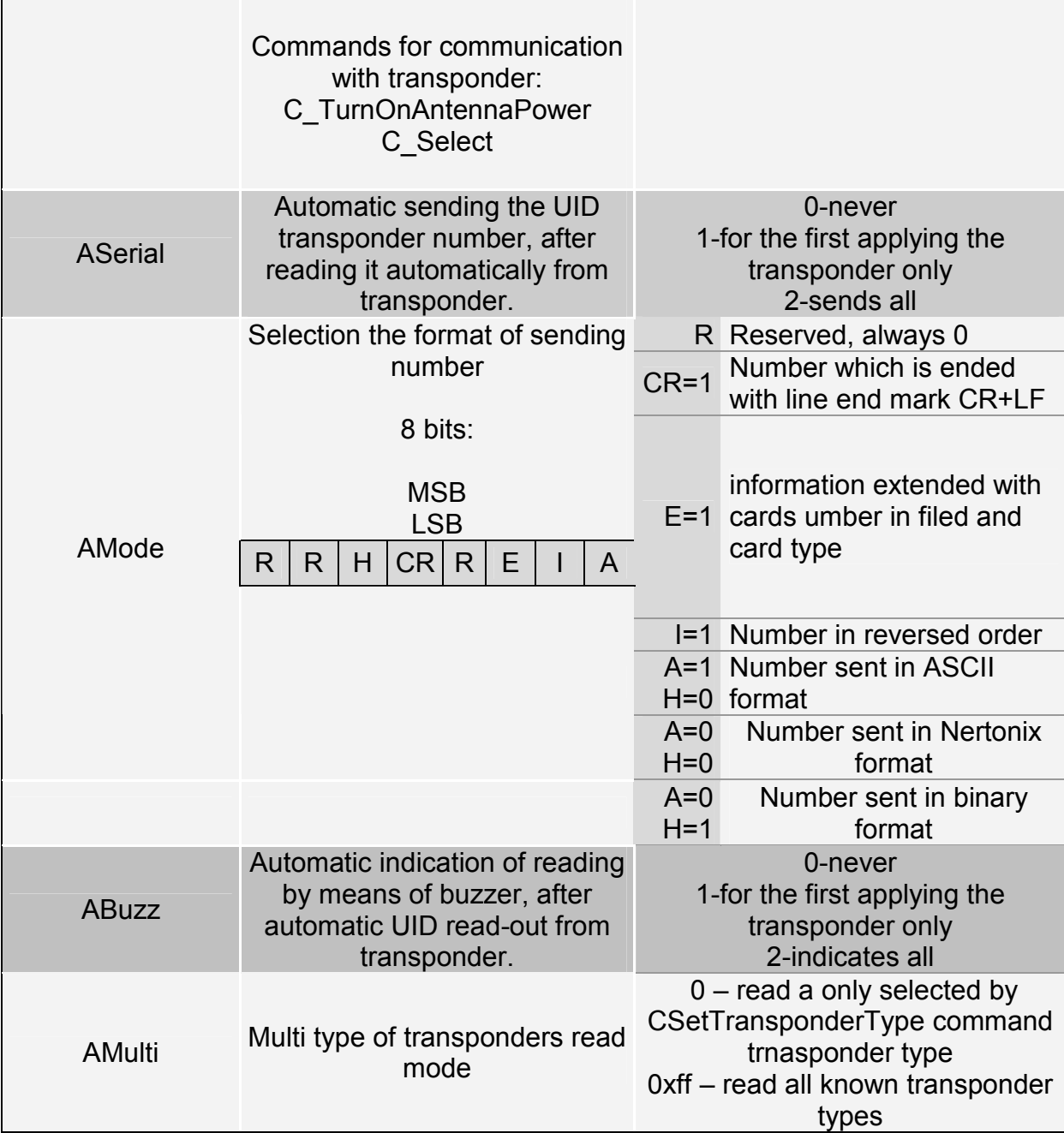

# Response frame:

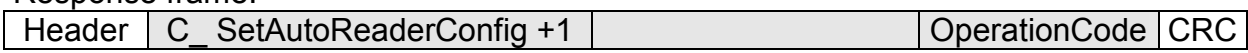

### $6.7.4.$ Reading-out the configuration of automatic device

Command frame:

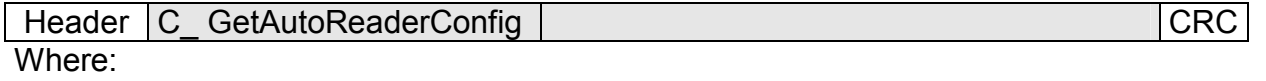

 $\Omega$ 

D-Dxxx

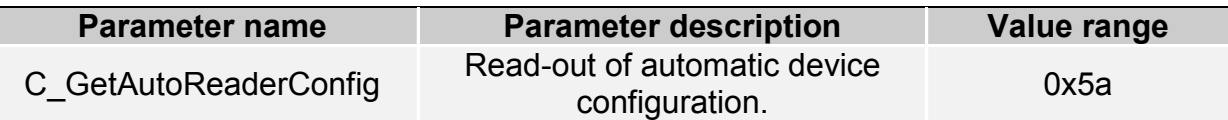

### Response frame:

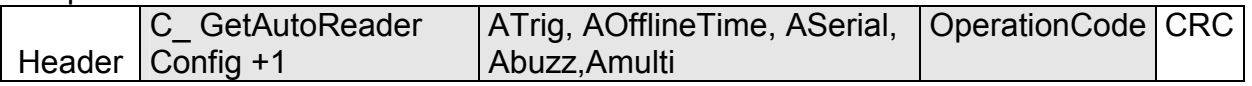

Where:

The meaning of response parameters is the same as described before.

### $6.7.5.$ Setting the date and time

Following setting has no influence for reader operation today.

Command frame:

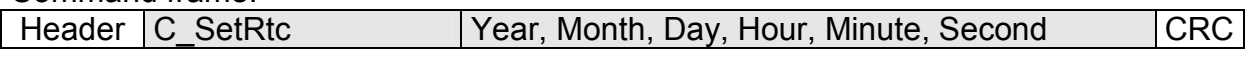

# Where:

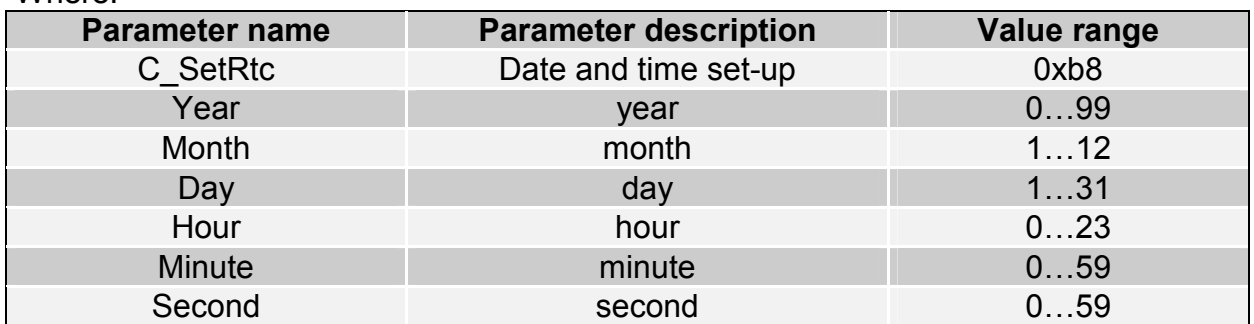

Response frame:

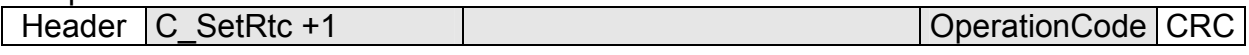

### $6.7.6.$ Reading-out the date and time

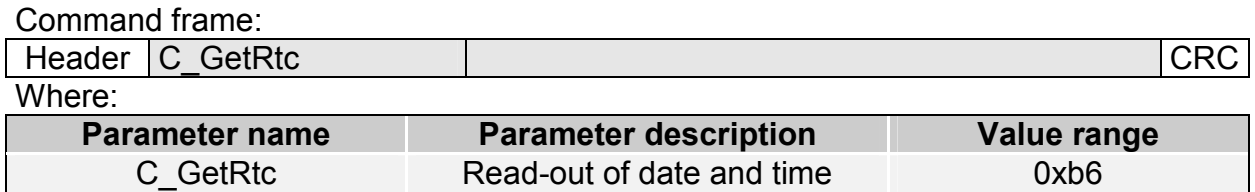

### Response frame:

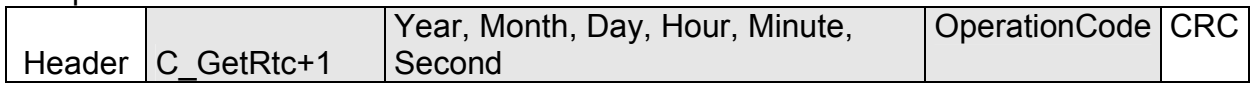

Where:

The meaning of response parameters is the same as described before.

### $6.8.$ Configuring the UART serial interface

### $6.8.1.$ Writing the configuration of serial port

Command:

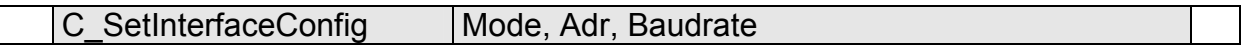

# Where:

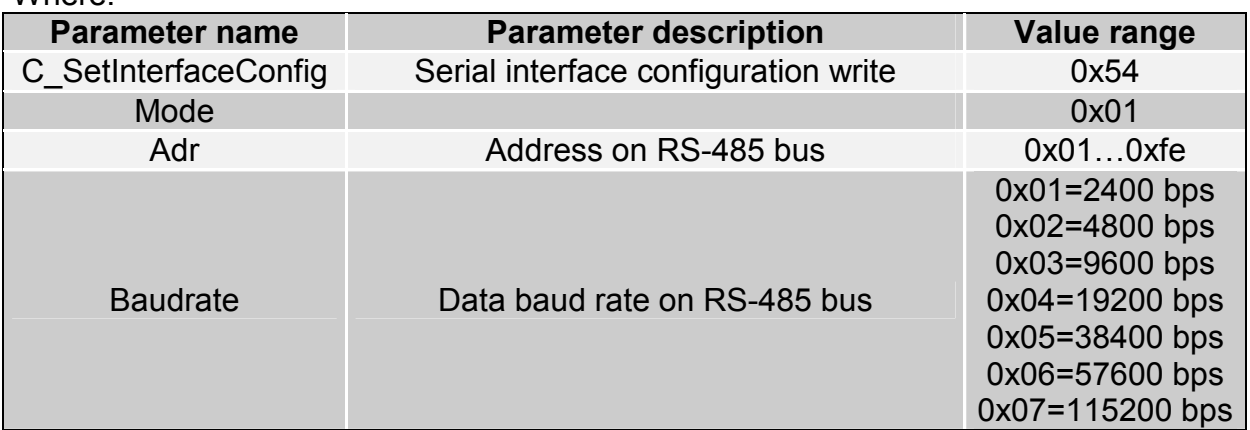

# Response:

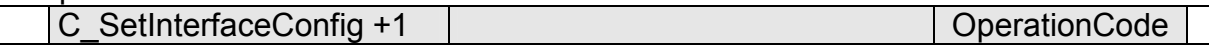

### $6.8.2.$ Reading the configuration of serial interface

Command:

C\_GetInterfaceConfig

# Where:

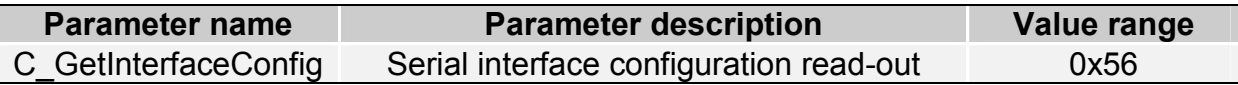

# Odpowiedź:

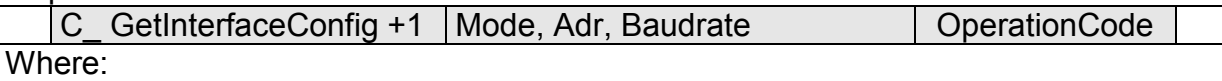

The meaning of response parameters is the same as described before.

### $6.9.$ Managing the events

The CTU-DxxM series readers has equipped with event memory of capacity 4400 records. Reason of event can be operation related to card or state changing on reader outputs. The readers does not have RTC clock with battery back-up. After supply failure, clock is reset to defaults: date: 1 January 2000, time: 00:00:00. Event counter is not reset.

### $6.9.1.$ Setting the event recorder

Command frame:

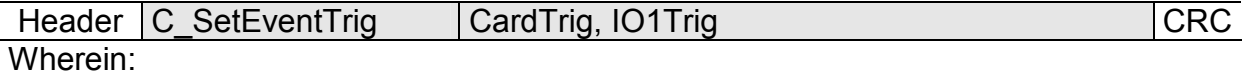

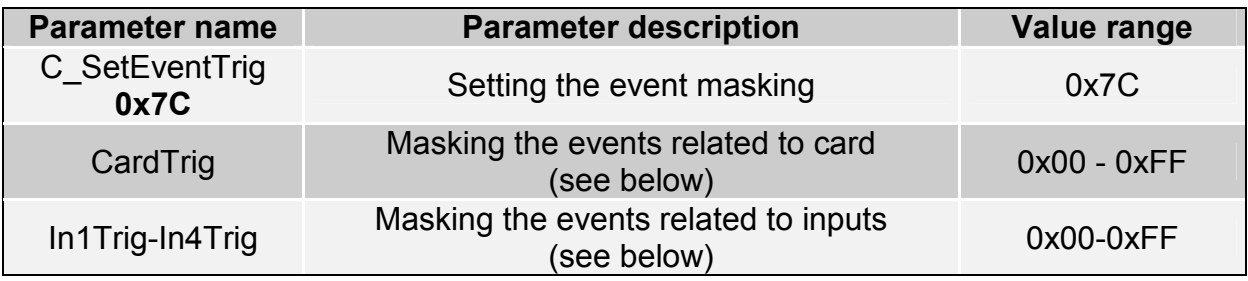

## Response frame:

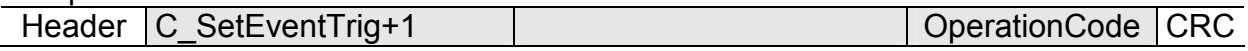

# Masking byte of events related to card

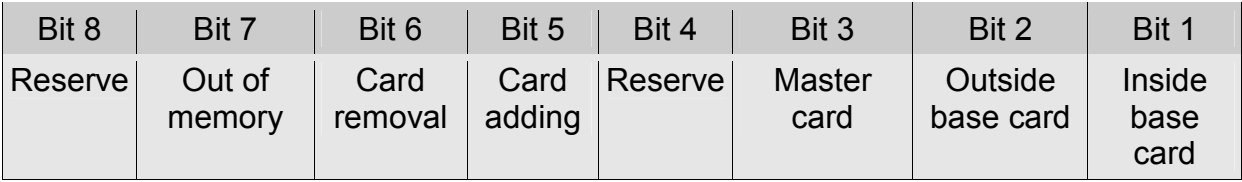

E.g. byte 0x25(00100101) means that events will be written in case of:

- inside base card has been red-out,
- card written as master has been written,
- inside base card has been removed

# Masking bytes related to inputs state change

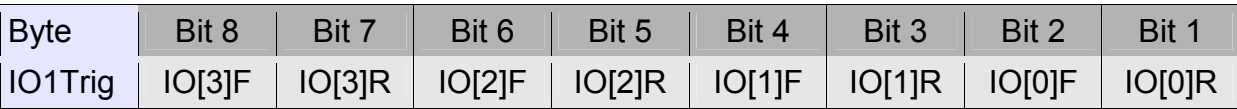

Bits  $IO[n]R$  denote reaction to the input **n** positive slope, Bits  $IO[n]F$  denote reaction to the input **n** negative slope E.g. In4Trig-In1Trig configuration byte sequence: 0x00,0x31,0x40,0x08, causes, that events will be written in case of:

- Any state change of input with index 10 occurs
- $-$  Positive slope appears on input with index 8
- Positive slope appears on input with index 7
- Negative slope appears on input with index 1

During configuring the event triggers, decide which port is configured as an input. Do not configure events for those I/O's, which are outputs.

To quarantee correctness of event write process, time between two subsequent triggers must be longer than 20 ms.

### $6.9.2.$ Reading the event recorder

Command frame:

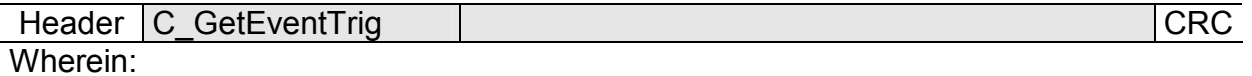

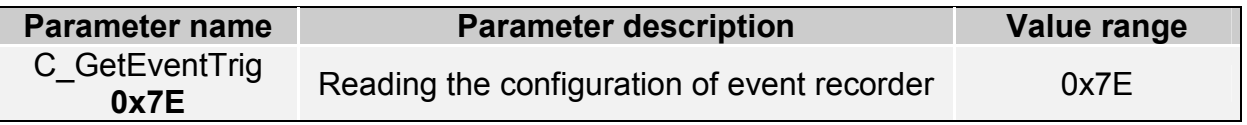

## Response frame:

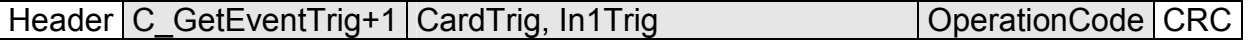

### $6.9.3.$ Reading the counters related to event memory.

Command frame:

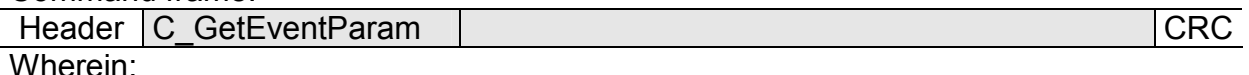

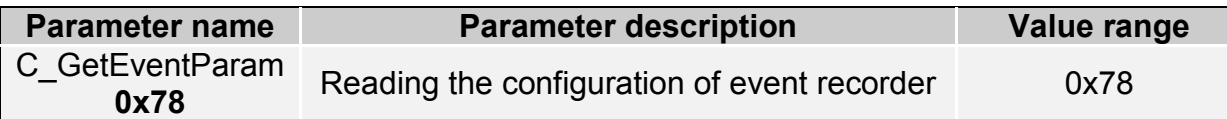

### Response frame:

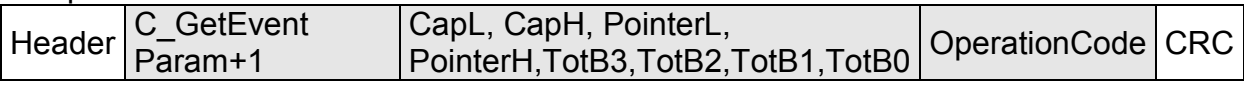

CapH:CapL – two-byte value, which defines event memory capacity.

PointerH:PointerL - two-byte value, which marks from first free event.

TotB3:TotB2:TotB1:TotB0 – four-byte value, which defines number of events recorded from the moment of counter reset.

Events are recorded in sequence from index 0 up to Cap-1. In the moment memory gets full, the counter is being "overturned", and older inputs are overwritten.

CTU-DXX

Example:

If using C GetEventParam command, we have red that event memory capacity is 4400 inputs; the total value of input events is 5678. For instance, if we want to read the event with no. 5600, event index event of interest will be 5678-4400=1278. If we want to read the last event, we can use Pointer value. The last event index will be Pointer-1.

### $6.9.4.$ **Reading the events**

Command frame:

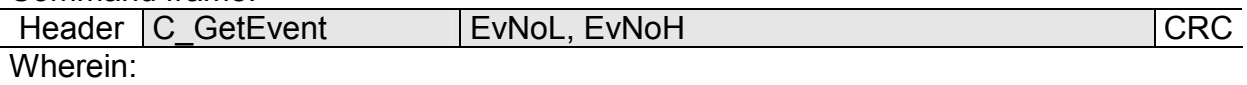

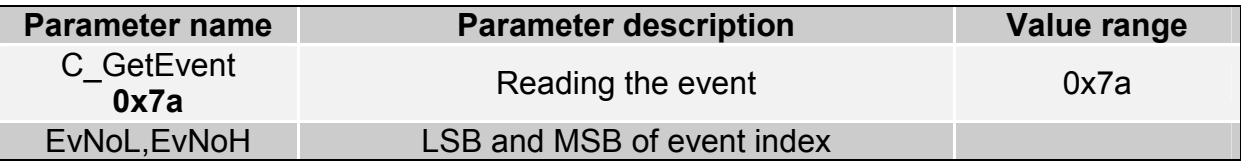

Response frame:

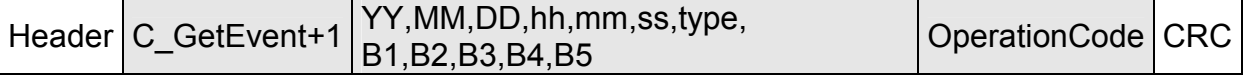

YY, MM, DD – year, month, day of event occurrence

hh, mm, ss - hour, minute, second of event occurrence

type - event type

Depending on value "type" the 8-th bit of byte, there are distinguished two assignments:

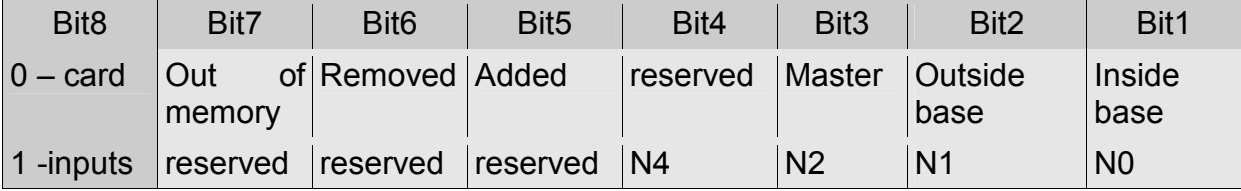

N4:N0 -number of input, on which event trigger signal appeared.

If given event was related to card, the B1-B5 bytes comprise card ID number.

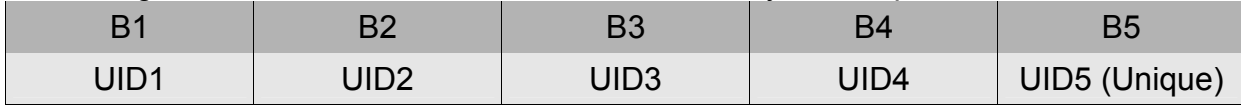

If event is related to input change, B1-B5 bytes comprise information regarding input state, and have format:

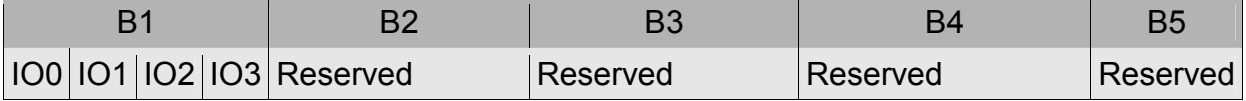

### $6.10.$ **Other commands**

### Remote reset of reader  $6.10.1.$

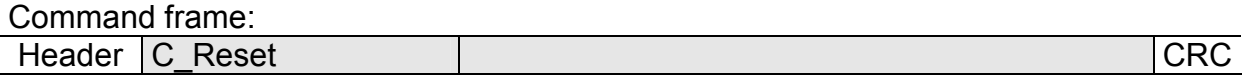

Where:

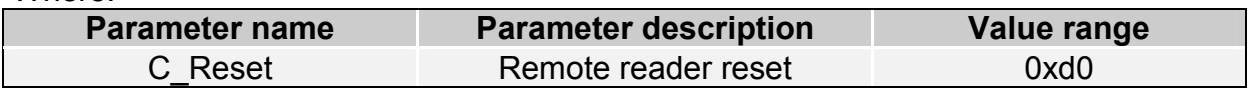

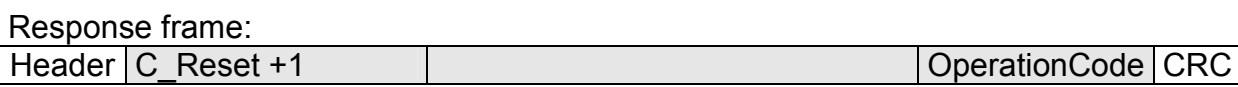

#### $6.10.2.$ Reading-out the reader software

Command frame:

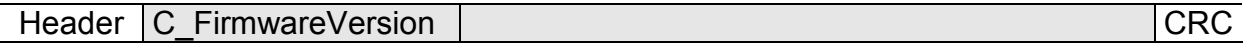

### Where:

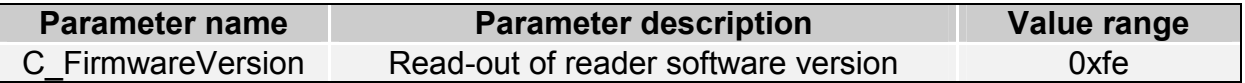

### Response frame:

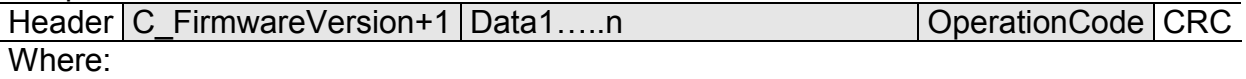

Data1...n is sequence of dots, which are written as an ASCII codes.

### **Change buzzer volume**  $6.10.3.$

Use this command to set and store setting in EEPROM memory.

### Command frame:

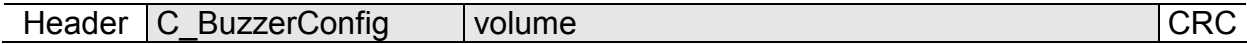

Gdzie:

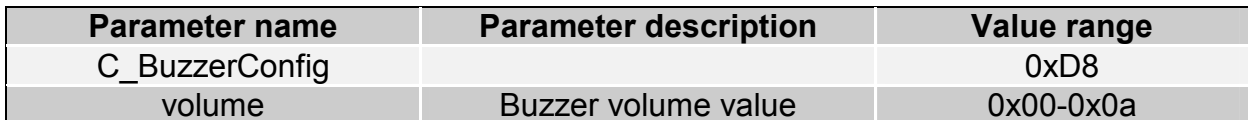

## Response frame:

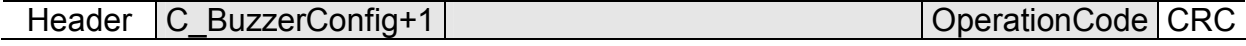

# 6.11. Code meanings in response frames

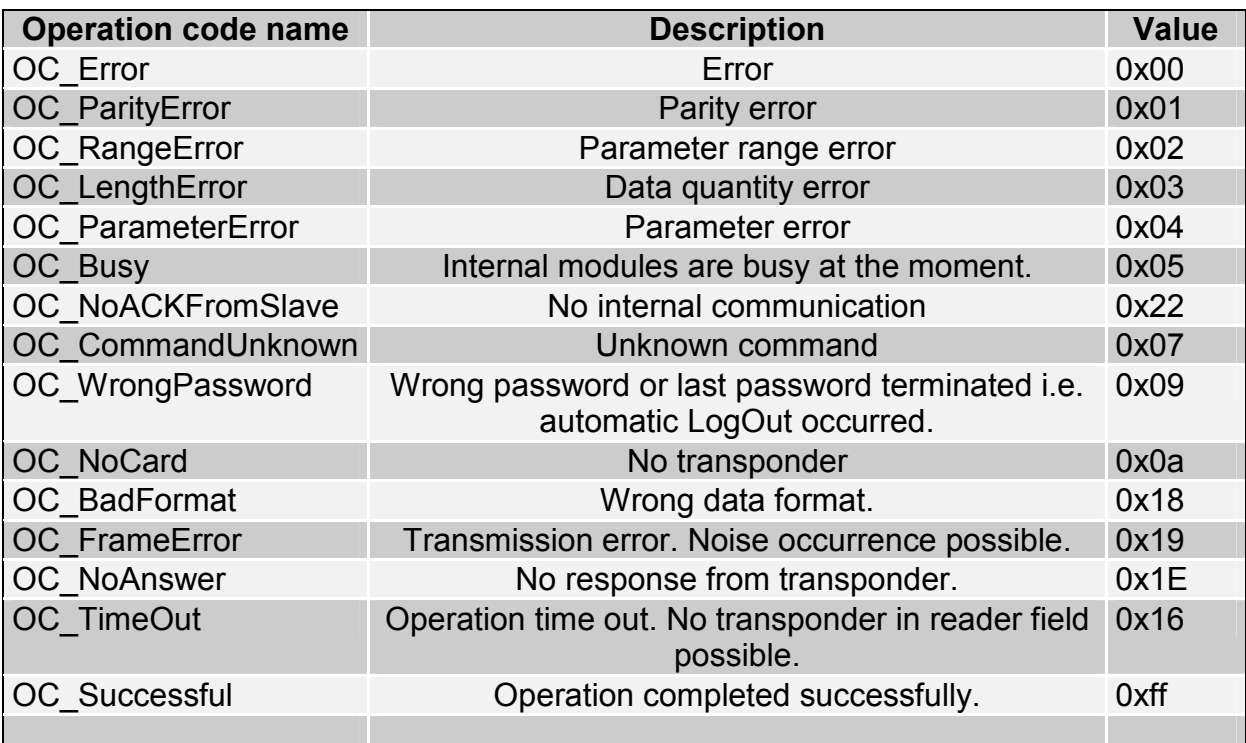

# 7. Mechanism of Master ID

Master ID mechanism is based on principle the quick adding/removing of user card to/out of reader memory by means of "master card".

If you want to register a card as a "master card", it is required to clear card memory first by means of reset function to factory defaults.

After clearing the memory, apply selected card to module, whenever you like. This moment, the card becomes "master card". It is impossible to remove or add the master card by means of other card.

If you want to register a card as a "user card", apply "master card" to reader first, and next during five seconds, apply registered card.

If you want to remove "user card" from memory, apply "master card" to reader first, and next during five seconds apply card which is being removed.

After applying to a reader the "user card", the reader enables electric output, which has been programmed as a controlled by internal access control mechanism.

# 8. Reset to default settings

To restore default settings, connect reset terminal with ground for 2 s or longer. During restoring the defaults following reader parameters are fixed:

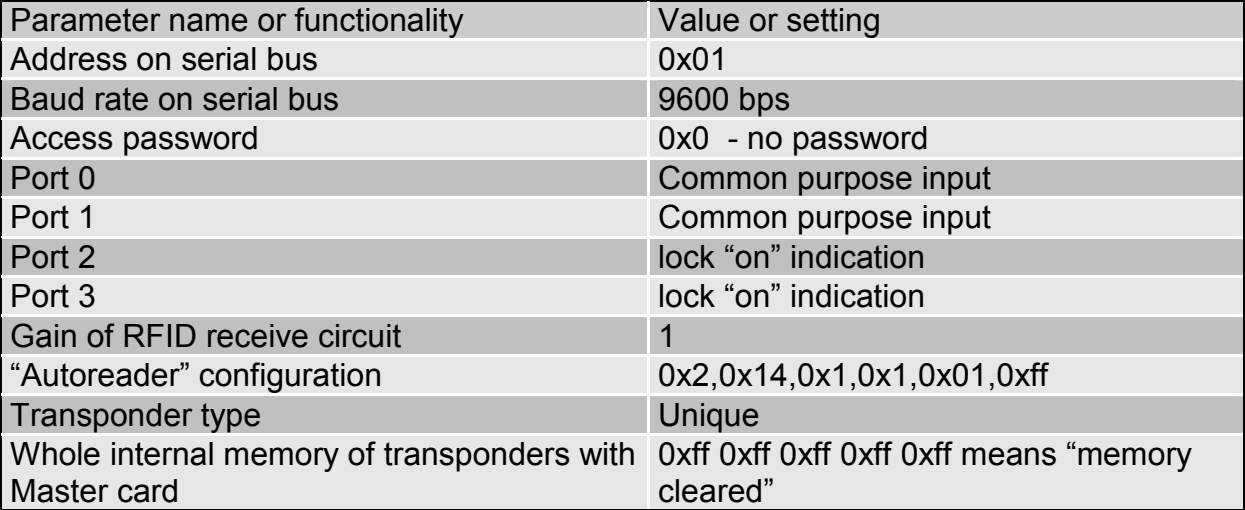

Latest news concerning to NETRONIX products http://www.netronix.pl/